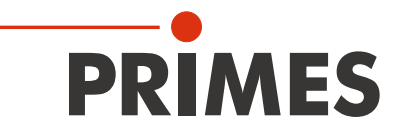

# Original Instructions

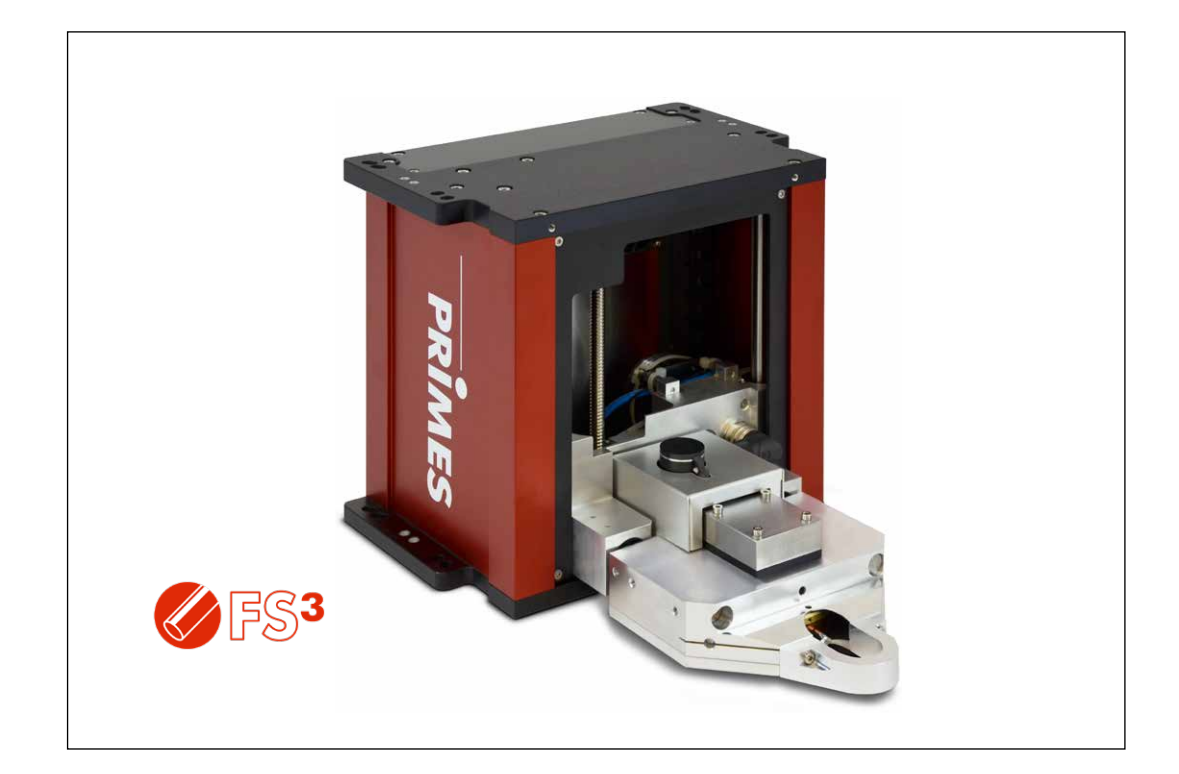

# FocusMonitor FM+ HPD

LaserDiagnosticsSoftware LDS

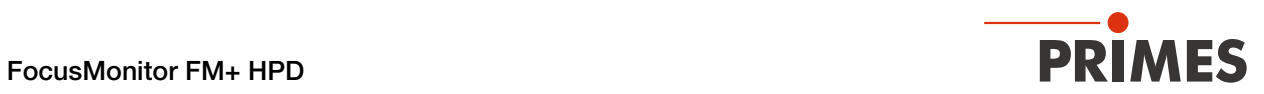

### IMPORTANT!

# READ CAREFULLY BEFORE USE.

KEEP FOR FUTURE USE.

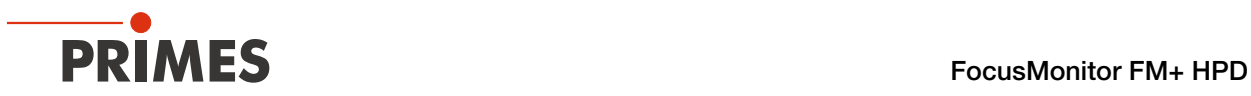

# Table of contents

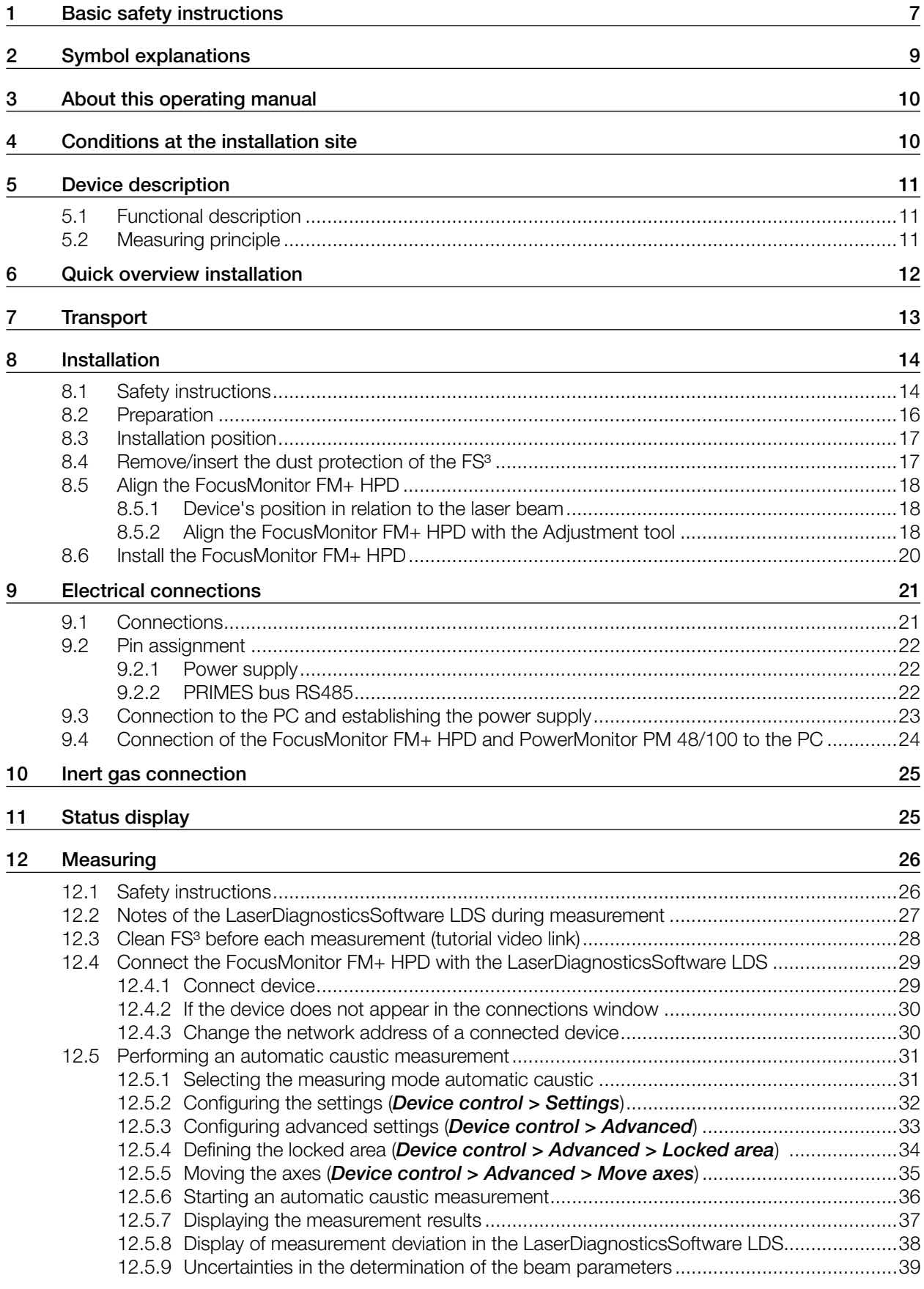

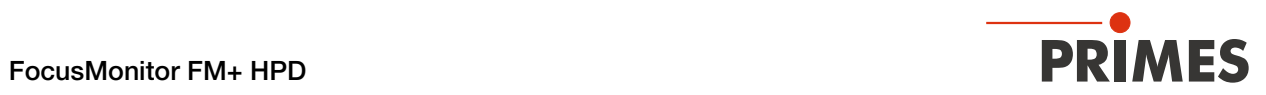

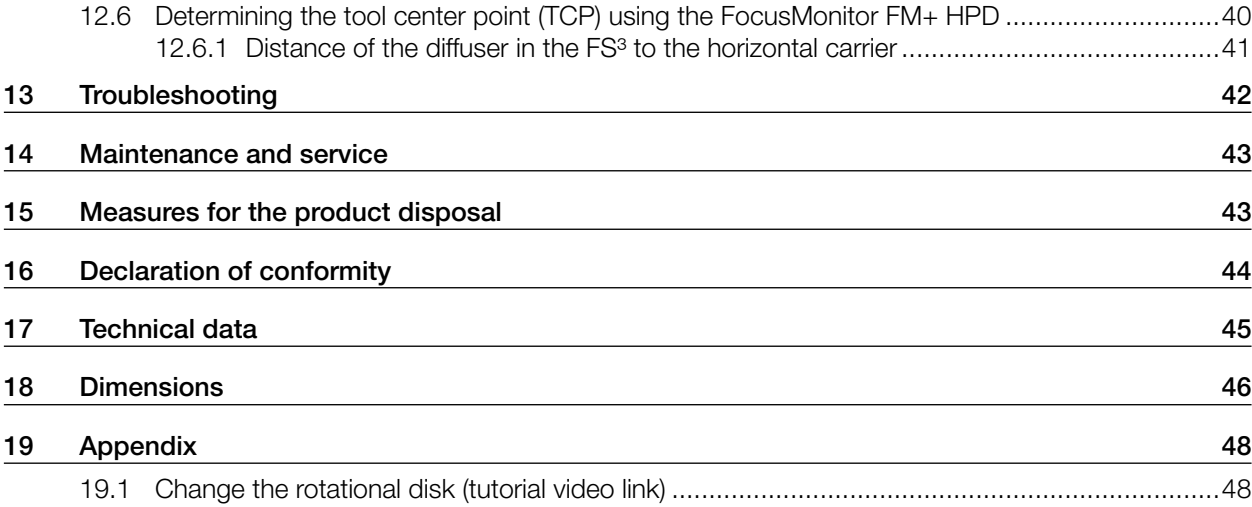

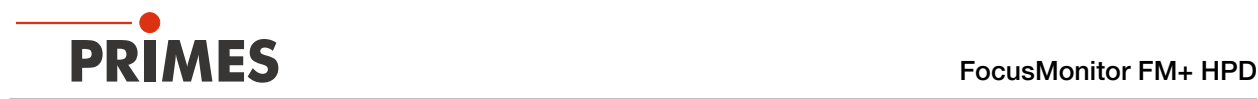

#### PRIMES - The Company

PRIMES manufactures measuring devices used to analyze laser beams. These devices are employed for the diagnostics of high-power lasers ranging from CO $_2$  lasers and solid-state lasers to diode lasers. A wavelength range from infrared through to near UV is covered, offering a wide variety of measuring devices to determine the following beam parameters:

- Laser power
- Beam dimensions and position of an unfocused beam
- Beam dimensions and position of a focused beam
- Beam quality factor M<sup>2</sup>

Development, production and calibration of the measuring devices is performed at PRIMES. This guarantees optimum quality, excellent service, and a short reaction time, providing the basis for us to meet all of our customers' requirements quickly and reliably.

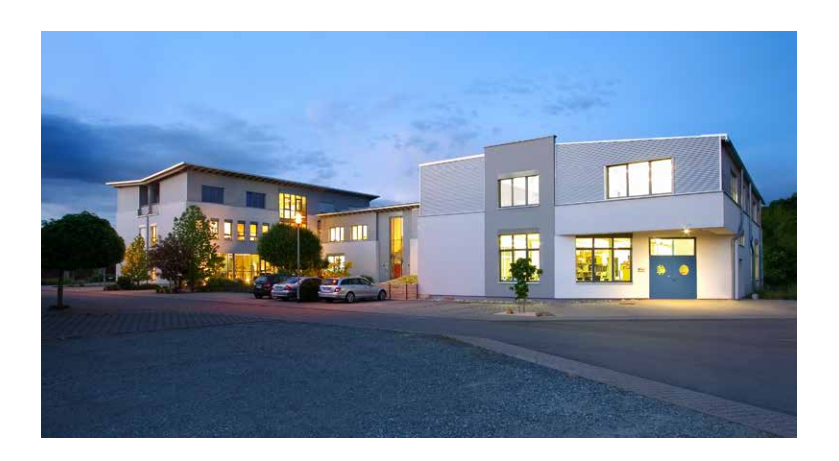

PRIMES GmbH Max-Planck-Str. 2 64319 Pfungstadt Germany

Tel +49 6157 9878-0 info@primes.de www.primes.de

<span id="page-6-0"></span>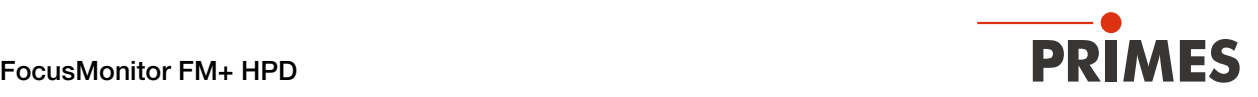

### <span id="page-6-1"></span>1 Basic safety instructions

#### Intended use

The device has been designed exclusively for measurements in the beam of high-power lasers.

Use for any other purpose is considered as not intended and is strictly prohibited. Furthermore, intended use requires that you observe all information, instructions, safety notes and warning messages in this operating manual. The specifications given in ["17 Technical data" on page 45](#page-44-1) apply. Any given limit values must be complied with.

If not used as intended, the device or the system in which the device is installed can be damaged or destroyed. In addition, there is an increased risk to health and life. Only use the device in such a way that there is no risk of injury.

If you still have questions after reading this operating manual, please contact PRIMES or your supplier for your own safety.

#### Observing applicable safety regulations

Observe the safety-relevant laws, guidelines, standards and regulations in the current editions published by the state, standardization organizations, professional associations, etc. In particular, observe the regulations on laser safety and comply with their requirements.

#### Necessary safety measures

The device measures direct laser radiation, but does not emit any radiation itself. However, during the measurement the laser beam is directed at the device. This produces scattered or directed reflection of the laser beam (laser class 4). The reflected beam is usually not visible.

# **DANGER**

Serious eye or skin injury due to laser radiation

The device measures direct laser radiation, but does not emit any radiation itself. However, during the measurement the laser beam is reflected at the rotating FS<sup>3</sup>. This produces scattered or directed reflection of the laser beam (laser class 4). The reflected beam is usually not visible.

- $\blacktriangleright$  In measurement mode, a safety distance of one meter to the device must be maintained even when wearing safety goggles and safety clothing.
- $\blacktriangleright$  Protect yourself from direct and reflected laser radiation while working with the device by taking the following measures:
- Never leave the device unattended when taking measurements.
- If the device is moved from its aligned position, increased scattered or directed reflection of the laser beam occurs during measuring operation. Fix the device in such a way that it cannot be moved by unintentional bumping or pulling on the cables.
- Install safety switches or emergency safety mechanisms that allow the laser to be switched off immediately.
- Use suitable beam guidance and beam absorber elements which do not emit any hazardous substances when irradiated.
- Wear safety goggles (OD 6) adapted to the power, power density, laser wave length and operating mode of the laser beam source in use.
- Wear suitable **protective clothing** or **protective gloves** if necessary.
- If possible, also protect yourself from direct laser radiation and scattered radiation by using separating protective devices that block or attenuate the radiation.

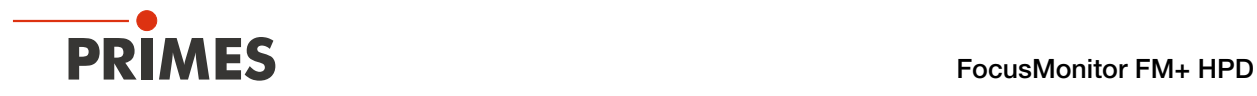

#### Employing qualified personnel

The device may only be operated by qualified personnel. The qualified personnel must have been instructed in the installation and operation of the device and must have a basic understanding of working with highpower lasers, beam guiding systems and focusing units.

#### Conversions and modifications

The device may not be modified in terms of design or safety without the express consent of the manufacturer. The same applies to unauthorised opening, dismantling and repair. The removal of covers is only permitted within the scope of the intended use.

#### Liability disclaimer

Manufacturer and distributor exclude any liability for damages and injuries which are direct or indirect consequences of using the device not as intended or modifying the device or the associated software without authorization.

<span id="page-8-0"></span>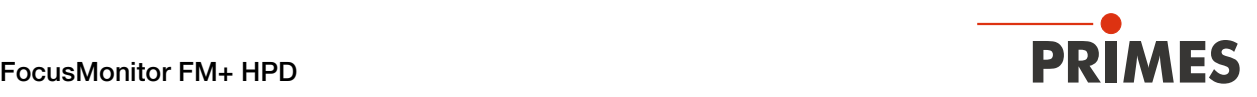

### 2 Symbol explanations

The following symbols and signal words indicate possible residual risks:

# DANGER

Means that death or serious physical injuries will occur if necessary safety precautions are not taken.

# WARNING

Means that death or serious physical injuries **may** occur if necessary safety precautions are not taken.

# **CAUTION**

Means that minor physical injury may occur if necessary safety precautions are not taken.

## *NOTICE*

Means that property damage may occur if necessary safety precautions are not taken.

The following symbols indicating requirements and possible dangers are used on the device:

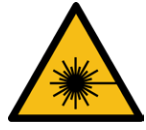

Laser radiation warning

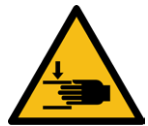

Hand injuries warning

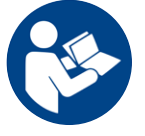

Read and observe the operating instructions and safety guidelines before startup!

#### Further symbols that are not safety-related:

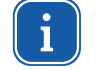

Here you can find useful information and helpful tips.

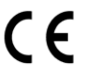

With the CE designation, the manufacturer guarantees that its product meets the requirements of the relevant EC guidelines.

Call for action

<span id="page-9-0"></span>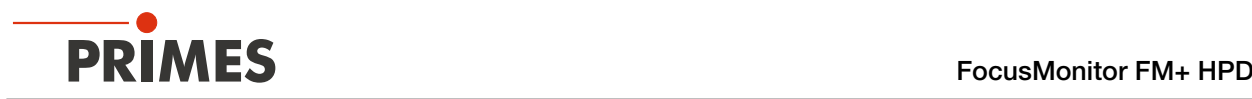

### 3 About this operating manual

This documentation describes the installation and configuration of the FocusMonitor FM+ HPD and the execution of measurements with the LaserDiagnosticsSoftware LDS.

The LaserDiagnosticsSoftware LDS, Version 1.042 or higher must be installed on the PC for measuring operation of the FocusMonitor FM+ HPD. The basic version of the LaserDiagnosticsSoftware LDS is included in the scope of delivery for the device.

For a detailed description of the software installation, file management and evaluation of the measured data, please refer to the separate operating manual LaserDiagnosticsSoftware LDS.

### 4 Conditions at the installation site

- The device must not be operated in a condensing atmosphere.
- The ambient air must be free of organic gases.
- Protect the device from splashes of water and dust.
- Operate the device in closed rooms only.

# DANGER

Serious eye or skin injury due to glass splinters

A mechanical damage to the  $FS<sup>3</sup>$  can destroy it during measurement operation. Due to the high speed of the FS<sup>3</sup>, ejected glass splinters can lead to severe injuries of the skin, the eyes or even to a loss of vision.

- Do not operate the device without the curved touch protection in front of the  $FS<sup>3</sup>$ .
- Protect yourself by placing an appropriate shielding wall between the device and the area where people are present.

# DANGER

Fire and explosion hazards due to scattered or directed laser radiation

When the FocusMonitor FM+ HPD is being operated, the irradiation must be fully absorbed behind the measurement zone. Fire bricks or other partly-absorbing surfaces are not suitable.

- $\triangleright$  Use a suitable absorber. PRIMES offers, depending on the application, suitable laser power meters for permanent absorption, e.g. the PowerMonitor PM 48/100.
- $\triangleright$  Don't store any flammable materials or highly flammable substances at the measuring location.

<span id="page-10-0"></span>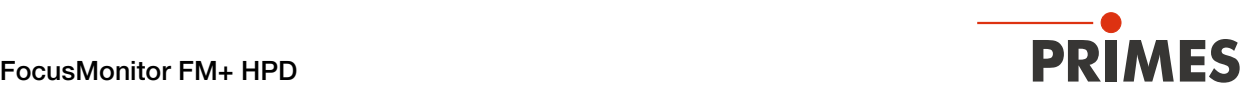

# 5 Device description

### 5.1 Functional description

The FocusMonitor FM+ HPD is an opto-mechanical scanning measurement system for the analysis of continuous laser radiation in the NIR (1 000 – 1 100 nm). The laser beam is scanned with a rotating  $FS^3$  on the x-axis.

Using the horizontal and vertical carriers, the FS<sup>3</sup> is moved along the y- and z-axes so that the characteristics of the focused laser beam can be spacially measured.

The FS<sup>3</sup> is equipped with a touch protection to prevent damage to the FS<sup>3</sup> and to slow down glass splinters flying around if the rotating FS<sup>3</sup> is destroyed. Therefore, do not operate the device without the touch protection.

The FocusMonitor FM+ HPD has an Ethernet interface for fast and secure data exchange with the PC.

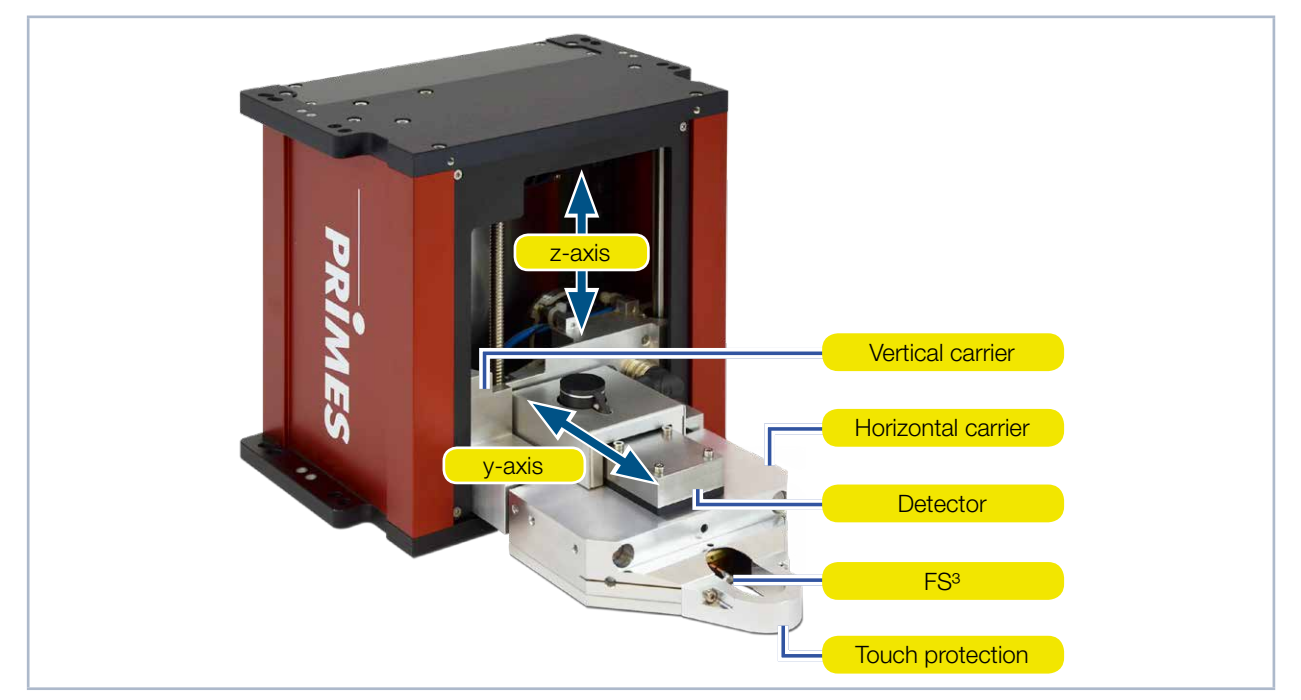

Fig. 5.1: Components of the FocusMonitor FM+ HPD

### 5.2 Measuring principle

The FocusMonitor FM+ HPD (High Power Density) is used to analyze focused laser beams in the NIR. The device measures the spatial power density distribution in the focus range of the processing optics. From the measured power density distributions, the LaserDiagnosticsSoftware LDS calculates the beam diameters and derives beam parameters such as the focus diameter, the spatial focus position and the beam quality factor M².

The FocusMonitor FM+ HPD with the new fused silica sensor system FS<sup>3</sup> is designed for particularly high power densities up to 50 MW/cm². The power density distribution in the focus is measured with the FocusMonitor FM+ HPD using a rotating FS<sup>3</sup>, which rotates in the x-direction and scans the beam cross section line by line in the y-direction.

The tiny diffuser in the FS<sup>3</sup> separates out a small part of the laser beam. A mirror then quides the measuring signal to a detector. The FS<sup>3</sup> is automatically moved in z direction by a vertical carrier. This ensures that the propagation parameters can be determined in full by moving along the beam caustic.

<span id="page-11-0"></span>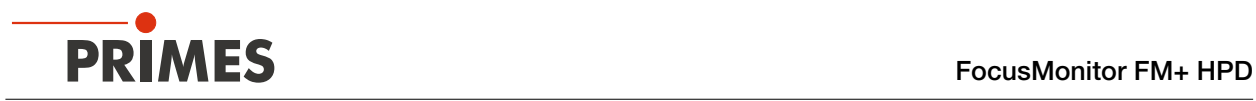

# 6 Quick overview installation

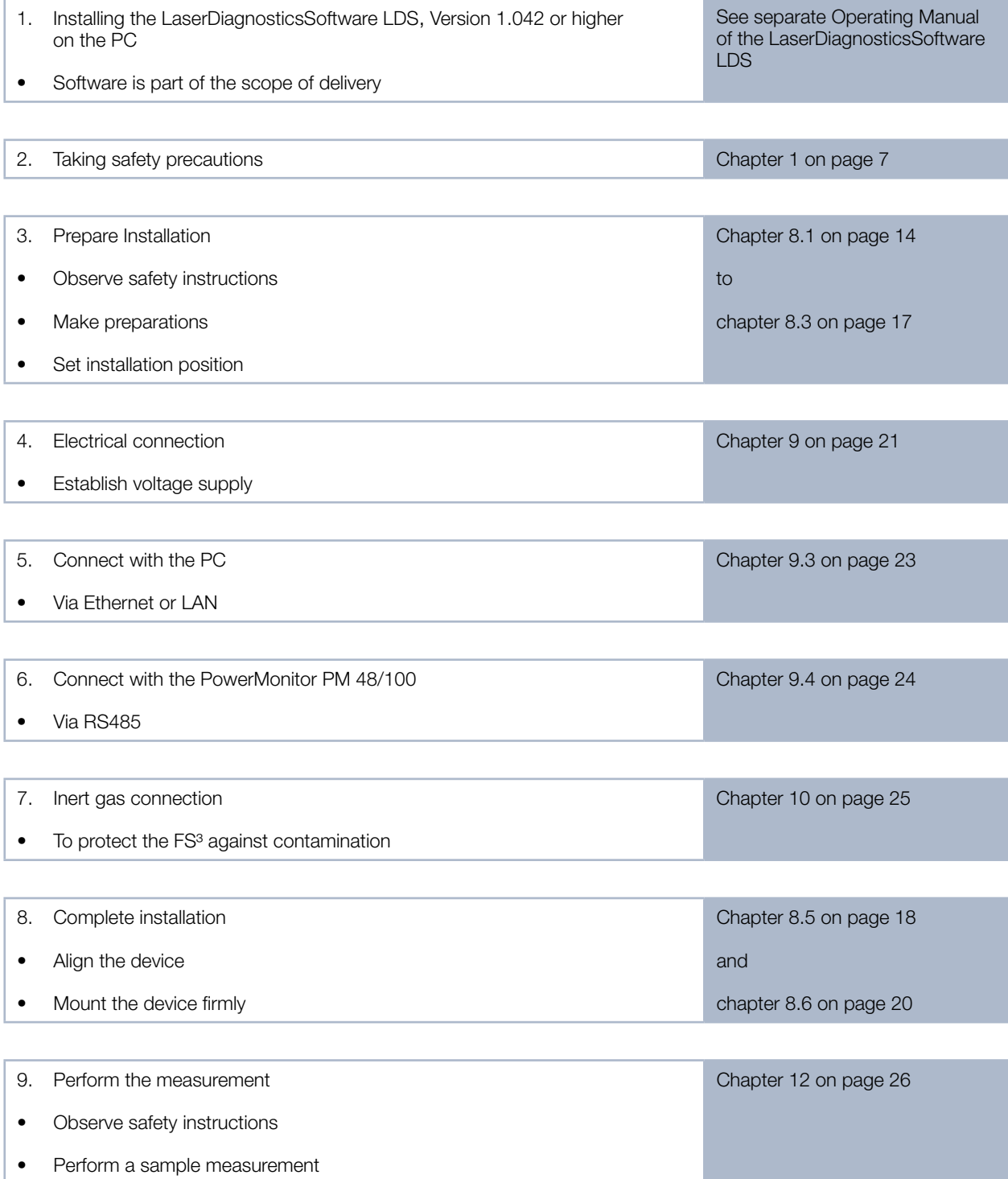

<span id="page-12-0"></span>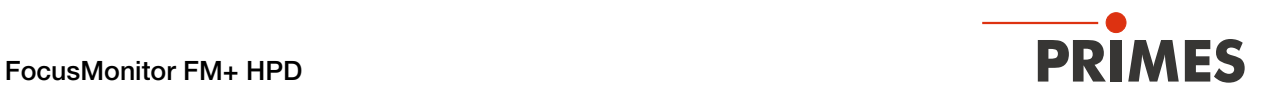

### 7 Transport

## *NOTICE*

Damage/Destruction of the device

The device's axes and carriers may be damaged if the device is subjected to hard shocks or is allowed to fall.

- Handle the device carefully when transporting or installing it.
- $\blacktriangleright$  Transport the device only with inserted dust protection (see chapter [8.4 on page 17\)](#page-16-2).

# *NOTICE*

Damage/Destruction of the FS<sup>3</sup>

Touching the FS<sup>3</sup> can lead to burn-in by the laser radiation at the points of contact. Burn-in lead to damage or bursting of the FS³.

 $\triangleright$  Do not touch the FS<sup>3</sup>.

<span id="page-13-0"></span>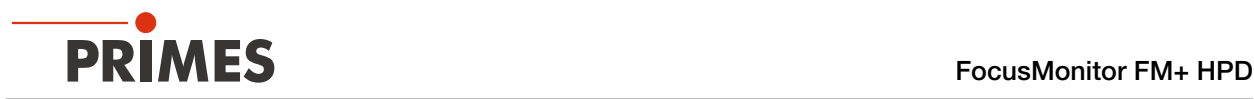

### 8 Installation

### <span id="page-13-1"></span>8.1 Safety instructions

Areas on the device that could be particularly hazardous for hand injuries are marked with the following pictogram:

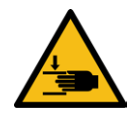

Hand injuries warning

# **CAUTION**

Risk of injury caused by rotating parts

The FS<sup>3</sup> of the FocusMonitor FM+ HPD rotates at high rotational speed during the measuring operation. Even after the motor has been turned off, the FS<sup>3</sup> will continue to rotate for a certain amount of time.

- $\triangleright$  Do not reach into or hold any objects into the inlet aperture of the device (see Fig. 8.1 on [page 15\)](#page-14-0).
- $\blacktriangleright$  After the motor has been turned off, wait until the FS<sup>3</sup> comes to a complete stop.

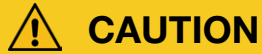

Risk of crushing

Unlike the housing, the horizontal and vertical carrier of the FocusMonitor FM+ HPD can move along the y- and z-axis.

Do not reach into the movement range of the horizontal and vertical carrier (see Fig. 8.2 on [page 15\)](#page-14-1).

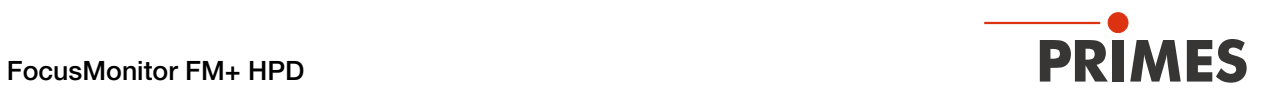

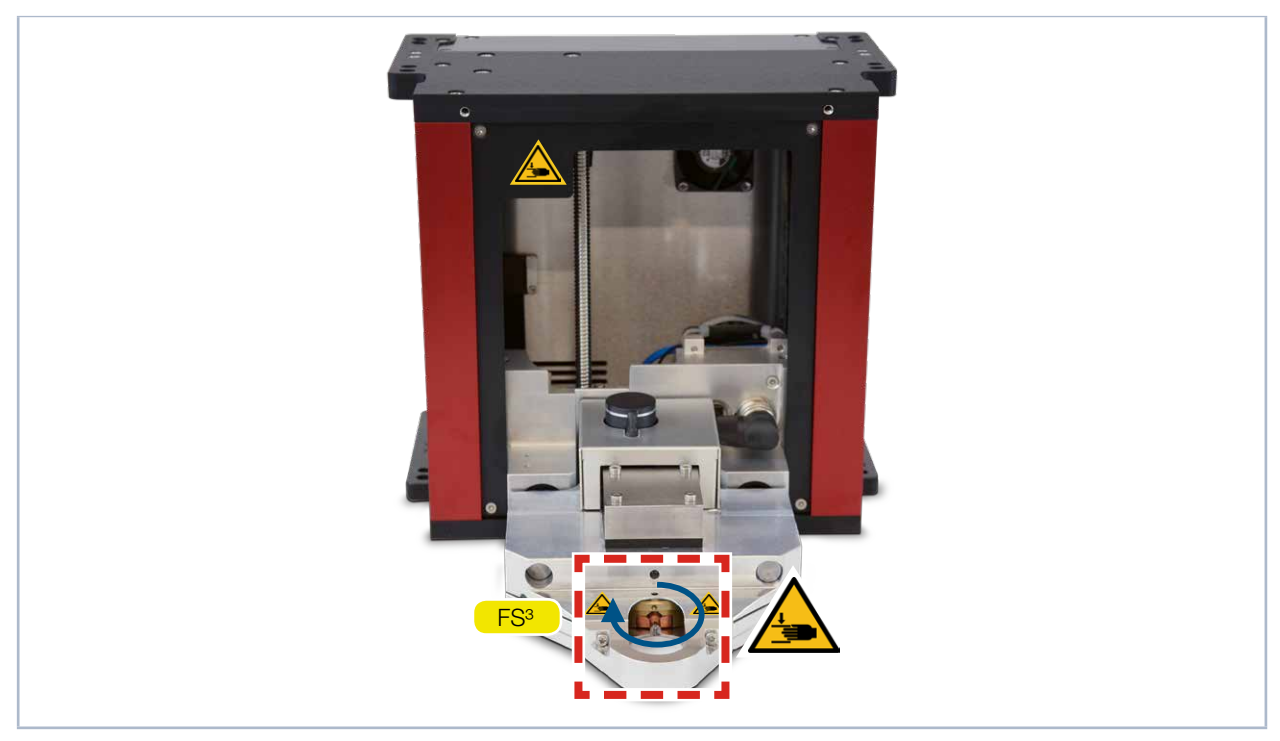

Fig. 8.1: Danger posed by rotating parts

<span id="page-14-1"></span><span id="page-14-0"></span>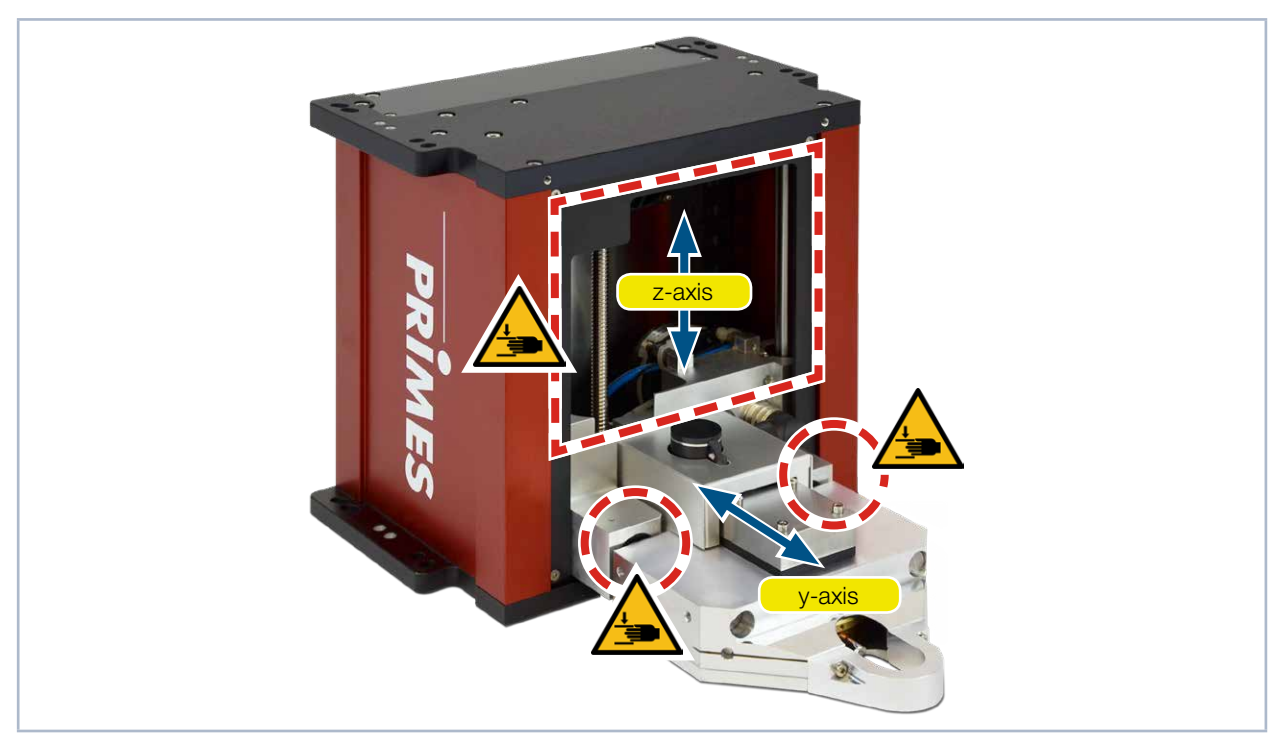

Fig. 8.2: Crushing hazard at the FocusMonitor FM+ HPD

<span id="page-15-0"></span>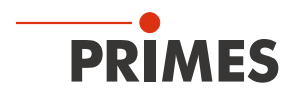

### 8.2 Preparation

Before installation, check the available space, especially to ensure that there is enough room for the movement range of the FocusMonitor FM+ HPD.

The device must be firmly assembled and must be mounted with screws (see chapter [8.6 on page 20\)](#page-19-1).

## *NOTICE*

Damage/Destruction of the device

Obstacles in the movement range of the horizontal and vertical carrier can lead to collisions and damage the device.

X Keep the movement range free of obstacles (cutting nozzle, pressure rolls, etc.). Please note that the horizontal and vertical carrier automatically moves into its resting position after the power supply has been turned off and on again or following a reset. Keep this area clear.

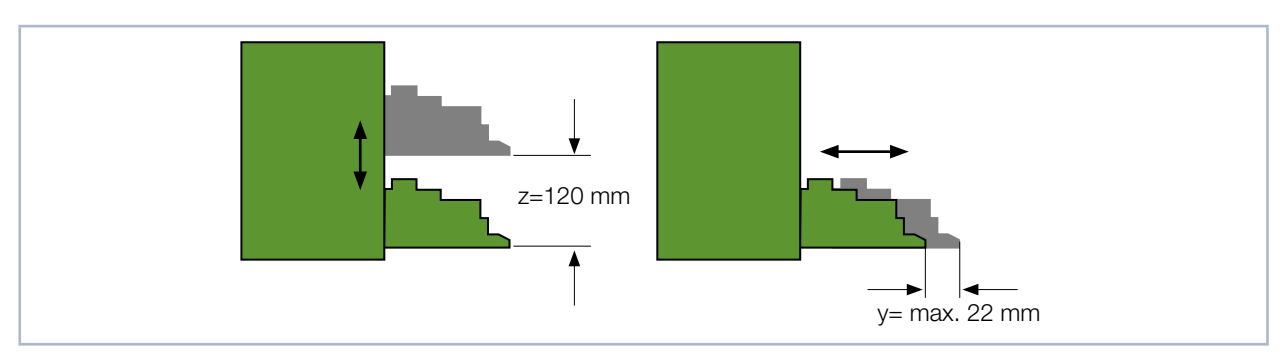

Fig. 8.3: Movement range of the horizontal and vertical carrier

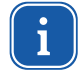

In the LaserDiagnosticsSoftware LDS you have the option to restrict the movement range of the FocusMonitor FM+ HPD (locked area, for further information see chapter [12.5.4 on page 34](#page-33-1)).

# DANGER

Fire and explosion hazards due to scattered or directed laser radiation

When the FocusMonitor FM+ HPD is being operated, the irradiation must be fully absorbed behind the measurement zone. Fire bricks or other partly-absorbing surfaces are not suitable.

- $\triangleright$  Use a suitable absorber. PRIMES offers, depending on the application, suitable laser power meters for permanent absorption, e.g. the PowerMonitor PM 48/100.
- ightharpoon't store any flammable materials or highly flammable substances at the measuring location.

### *NOTICE*

Damage/Destruction of the absorber (e.g. PowerMonitor PM 48/100)

If the focused laser hits the absorber, it may be destroyed.

 $\triangleright$  Ensure there is enough distance between the FocusMonitor FM+ HPD and the absorber (the maximum permissible power density of the absorber must not be exceeded).

<span id="page-16-0"></span>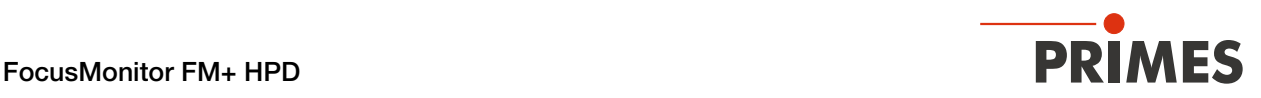

### <span id="page-16-1"></span>8.3 Installation position

The device is designed exclusively for beam incidence from above. Install the device according to the installation position shown in [Fig. 8.4 on page 17.](#page-16-3)

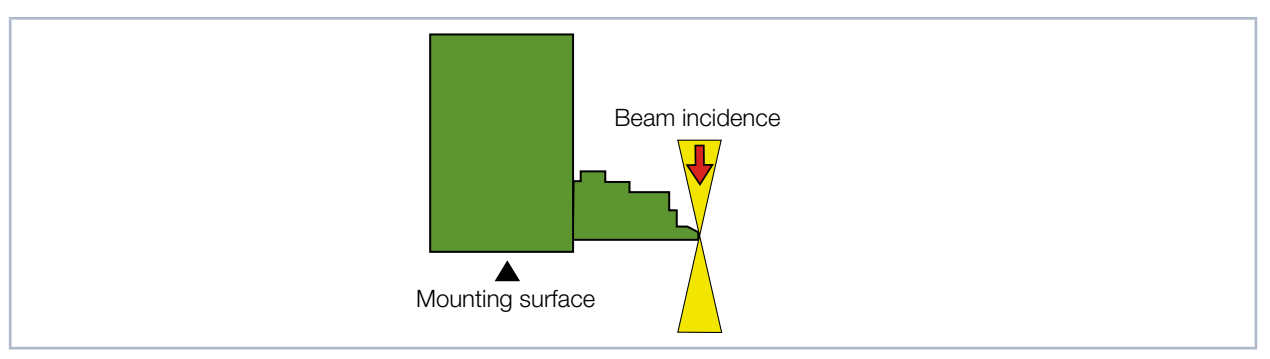

<span id="page-16-3"></span>Fig. 8.4: Installation position

### <span id="page-16-2"></span>8.4 Remove/insert the dust protection of the FS<sup>3</sup>

The dust protection protects the FS<sup>3</sup> from mechanical damage and from contamination (see Fig. 8.5 on [page 17\)](#page-16-4).

The dust protection must be removed before each measurement and reinstalled after the measurement has been completed.

The dust protection consists of an upper part with the identification TOP and a lower part. The two parts are connected with inserted magnets. If the dust protection is in the correct position, it is in contact with the touch protection without gaps.

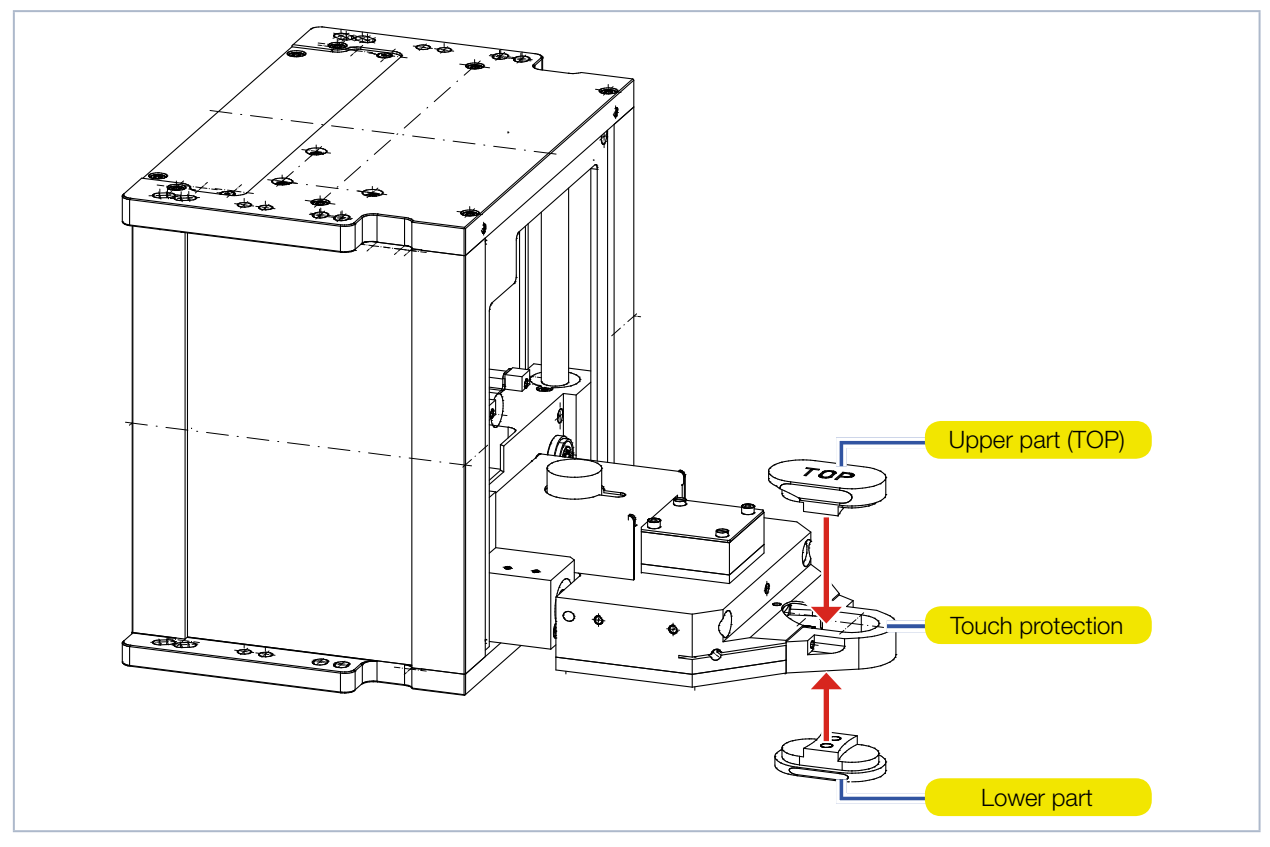

<span id="page-16-4"></span>Fig. 8.5: Remove/insert the dust protection

<span id="page-17-0"></span>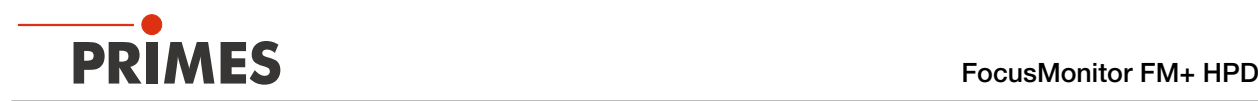

### <span id="page-17-1"></span>8.5 Align the FocusMonitor FM+ HPD

### 8.5.1 Device's position in relation to the laser beam

For the FocusMonitor FM+ HPD, the beam must enter vertically to the x-y-plane (see [Fig. 8.6 on page 18\)](#page-17-2).

The vertical alignment (z-axis) is primarily dependent on the expected focal length. The maximum vertical stroke of the measuring device is 120 mm.

The focus plane should be centered to the measuring range of the FocusMonitor FM+ HPD (see [Fig. 8.6 on](#page-17-2)  [page 18](#page-17-2)).

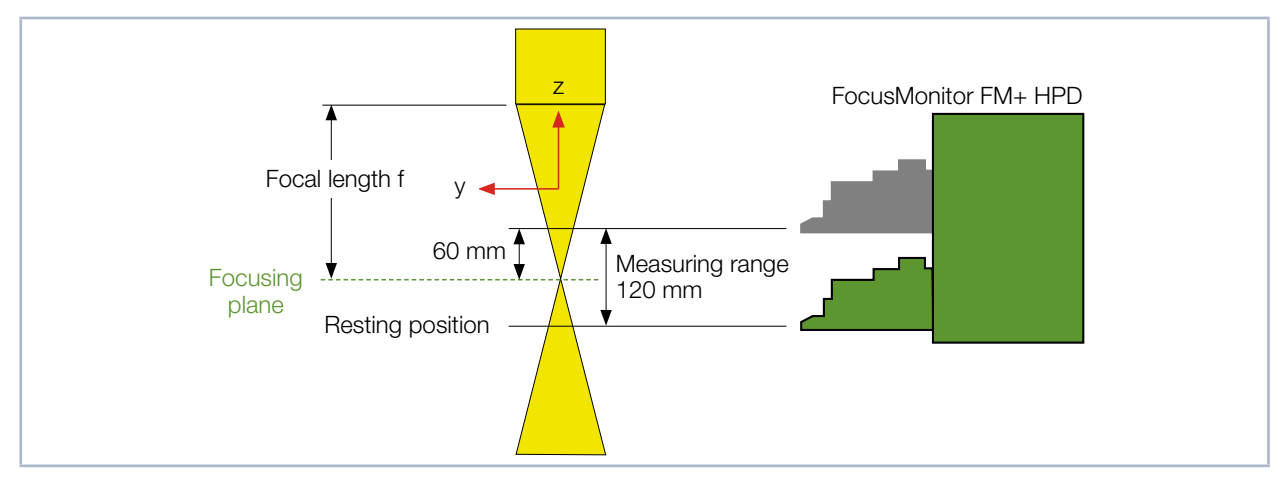

<span id="page-17-2"></span>Fig. 8.6: Measuring range of FocusMonitor FM+ HPD

#### 8.5.2 Align the FocusMonitor FM+ HPD with the Adjustment tool

An Adjustment tool (see [Fig. 8.7 on page 19](#page-18-0)) is included with the device for easy alignment (x-y-plane) to the laser beam.

# **CAUTION**

Risk of injury caused by rotating or moving parts

The linear movement of the horizontal and vertical carrier and the rotating FS<sup>3</sup> pose an injury hazard.

- $\triangleright$  Do not reach into the movement range of the horizontal and vertical carrier.
- $\triangleright$  Only align the FocusMonitor FM+ HPD while the FS<sup>3</sup> is stationary.
- 1. Connect the FocusMonitor FM+ HPD with the LaserDiagnosticsSoftware LDS as described in chapter [12.4 on page 29](#page-28-1).
- 2. Choose the function scanner of the FocusMonitor FM+ HPD as described in chapter [12.5.1 on](#page-30-1)  [page 31](#page-30-1).
- 3. In accordance with chapter [12.5.3 on page 33](#page-32-1), enter the value of 60 mm in the *Device Control > Advanced > Move axes* menu:
- The horizontal carrier will move to the position 60 mm above its resting position (see [Fig. 8.6 on page 18\)](#page-17-2) without a rotated FS<sup>3</sup>.
- 4. Remove the dust protection according to chapter [8.4 on page 17](#page-16-2).

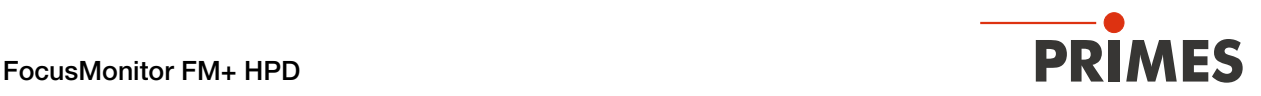

- 5. Place the Adjustment tool on the horizontal carrier (see [Fig. 8.7 on page 19\)](#page-18-0).
- 6. Turn on the pilot laser and align the device:
- If the pilot laser beam hits perpendicular to and in the middle of the small marking in the Adjustment tool, the device is properly aligned.

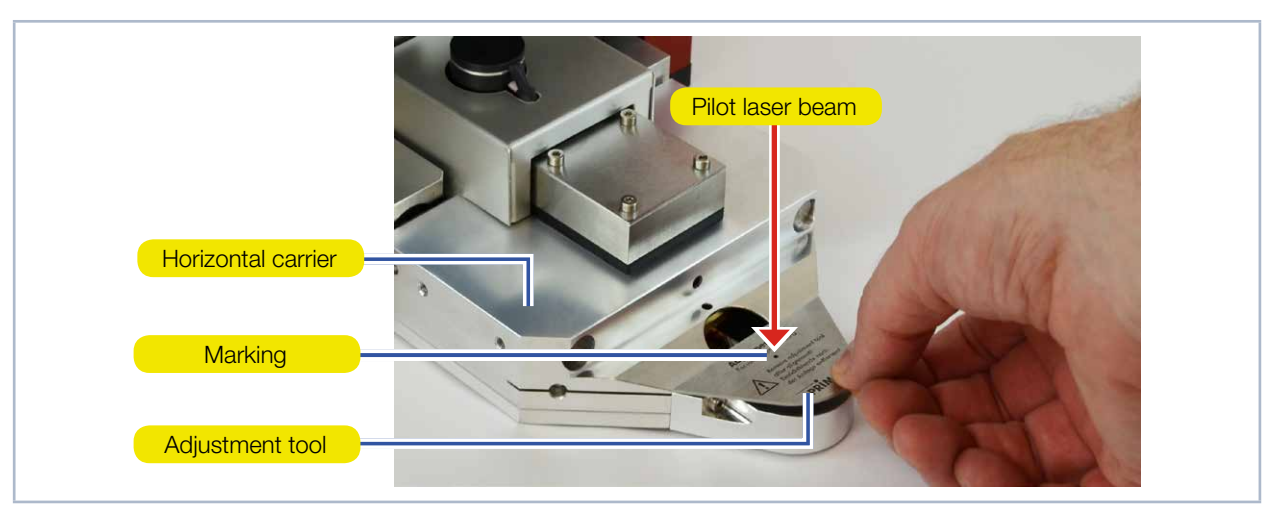

Fig. 8.7: Adjustment tool at the horizontal carrier of FocusMonitor FM+ HPD

<span id="page-18-0"></span>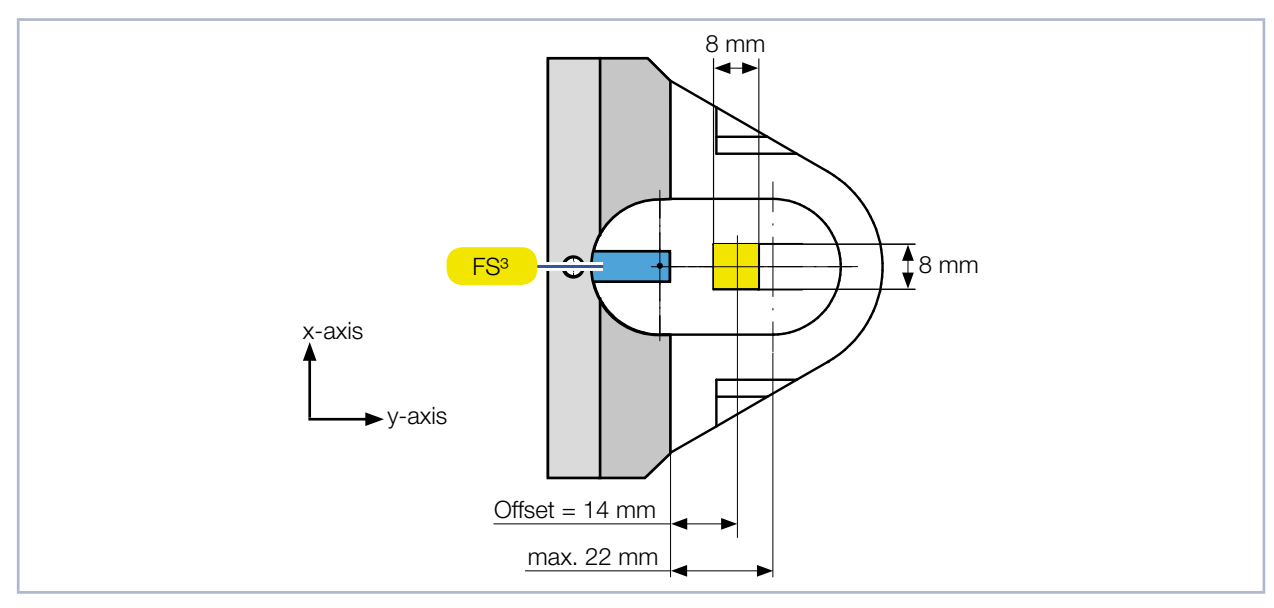

Fig. 8.8: Offset of a measurement window size of 8 x 8 mm

# *NOTICE*

Damage/destruction of the adjustment tool and the FS<sup>3</sup>

If the adjustment tool is irradiated with the laser, the adjustment tool and the underlying  $FS<sup>3</sup>$ will be destroyed.

 $\blacktriangleright$  Remove the adjustment tool before turning on the laser.

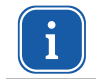

Five to twelve seconds after the supply voltage is switched on, the FocusMonitor FM+ HPD moves into the resting position (lowest z-position).

<span id="page-19-0"></span>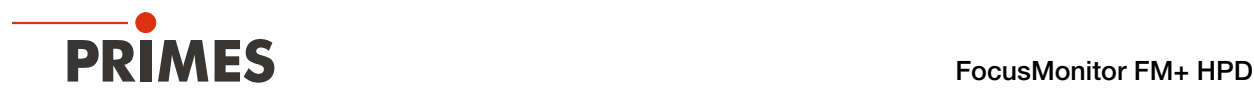

### 8.6 Install the FocusMonitor FM+ HPD

# DANGER

<span id="page-19-1"></span>Serious eye or skin injury due to laser radiation

If the device is moved from its aligned position, increased scattered or directed reflection of the laser beam occurs during measuring operation (laser class 4).

Mount the device so that it cannot be moved by an unintentional knock or cables being pulled accidentally.

The mounting surface of the housing has six slotted holes  $\varnothing$  6.4 mm and four alignment holes  $\varnothing$  6<sup>H7</sup> mm for assembly on a support bracket provided by the customer or the PowerMonitor PM (see [Fig. 8.9 on](#page-19-2)  [page 20](#page-19-2)).

Use at least four M6 screws to fasten the housing. The total length of the screws depends on the dimensions of the customer's support bracket.

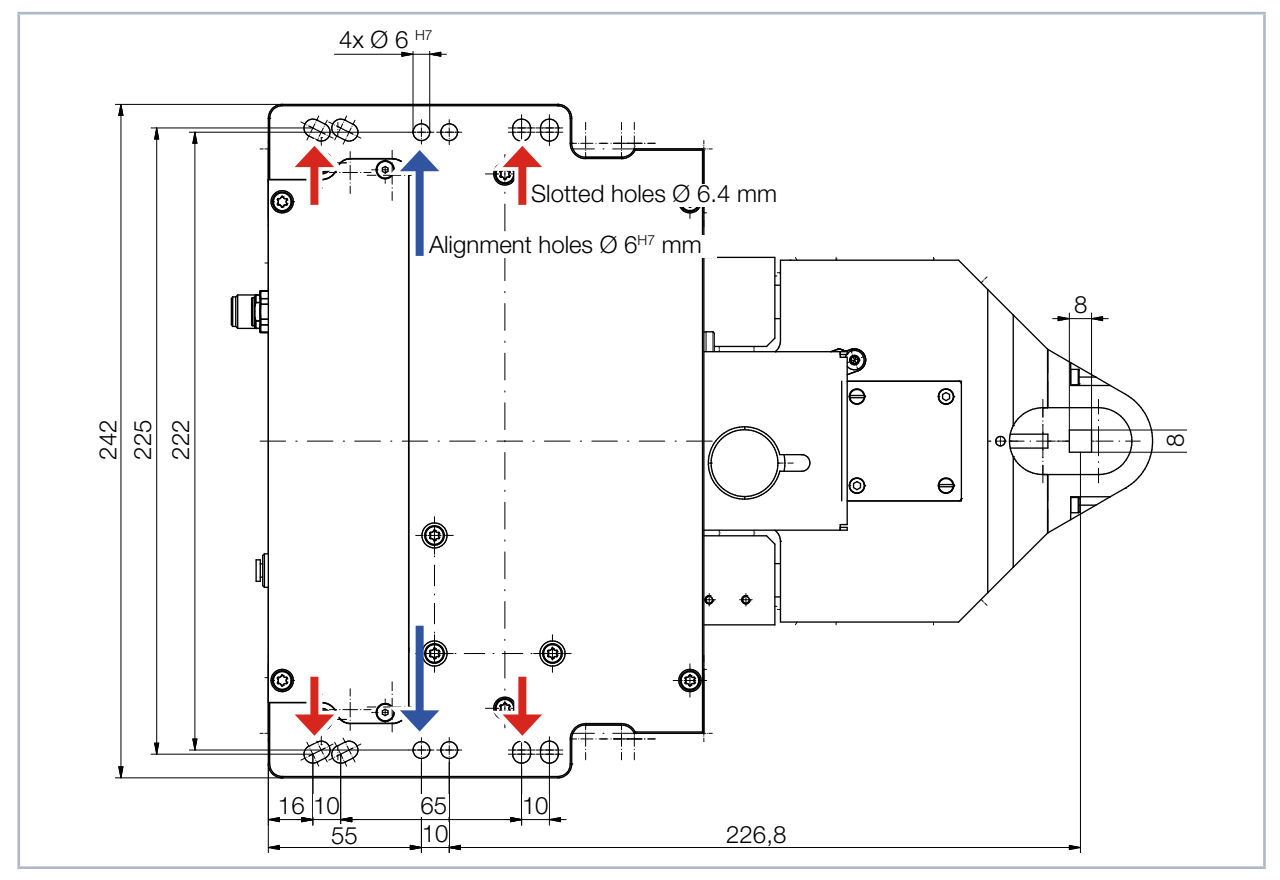

Fig. 8.9: Mounting holes, view from above (same hole pattern below)

# **DANGER**

<span id="page-19-2"></span>Serious eye or skin injury due to laser radiation

If the laser beam hits the FS<sup>3</sup> located in the inlet aperture, scattered or directed reflection of the laser beam occurs (laser class 4).

 $\triangleright$  Wear powder-free latex gloves and move the FS<sup>3</sup> out of the inlet aperture.

<span id="page-20-0"></span>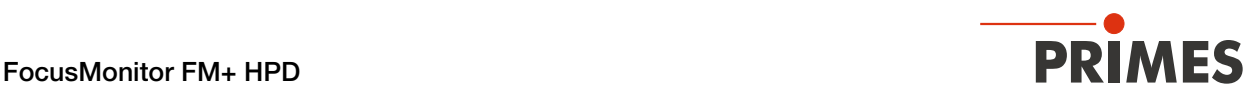

### <span id="page-20-1"></span>9 Electrical connections

The FocusMonitor FM+ HPD requires a voltage supply of 24 V  $\pm$ 5 % (DC) for the operation. A suitable power supply is included in the scope of delivery.

Data is transmitted between the FocusMonitor FM+ HPD and PC via the Ethernet connection.

Another device, such as a PowerMonitor PM 48/100, can be connected to the FocusMonitor FM+ HPD via the RS485 interface (PRIMES bus). The signal from the PowerMonitor PM 48/100 is transmitted through the FocusMonitor FM+ HPD to the PC via the Ethernet interface. The additional measuring device is powered by the power supply of the FocusMonitor FM+ HPD.

Please use only the provided original PRIMES power supply and the connection lines.

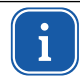

Please ensure that all electrical connections have been established and switch the device on before starting the LaserDiagnosticsSoftware LDS.

### 9.1 Connections

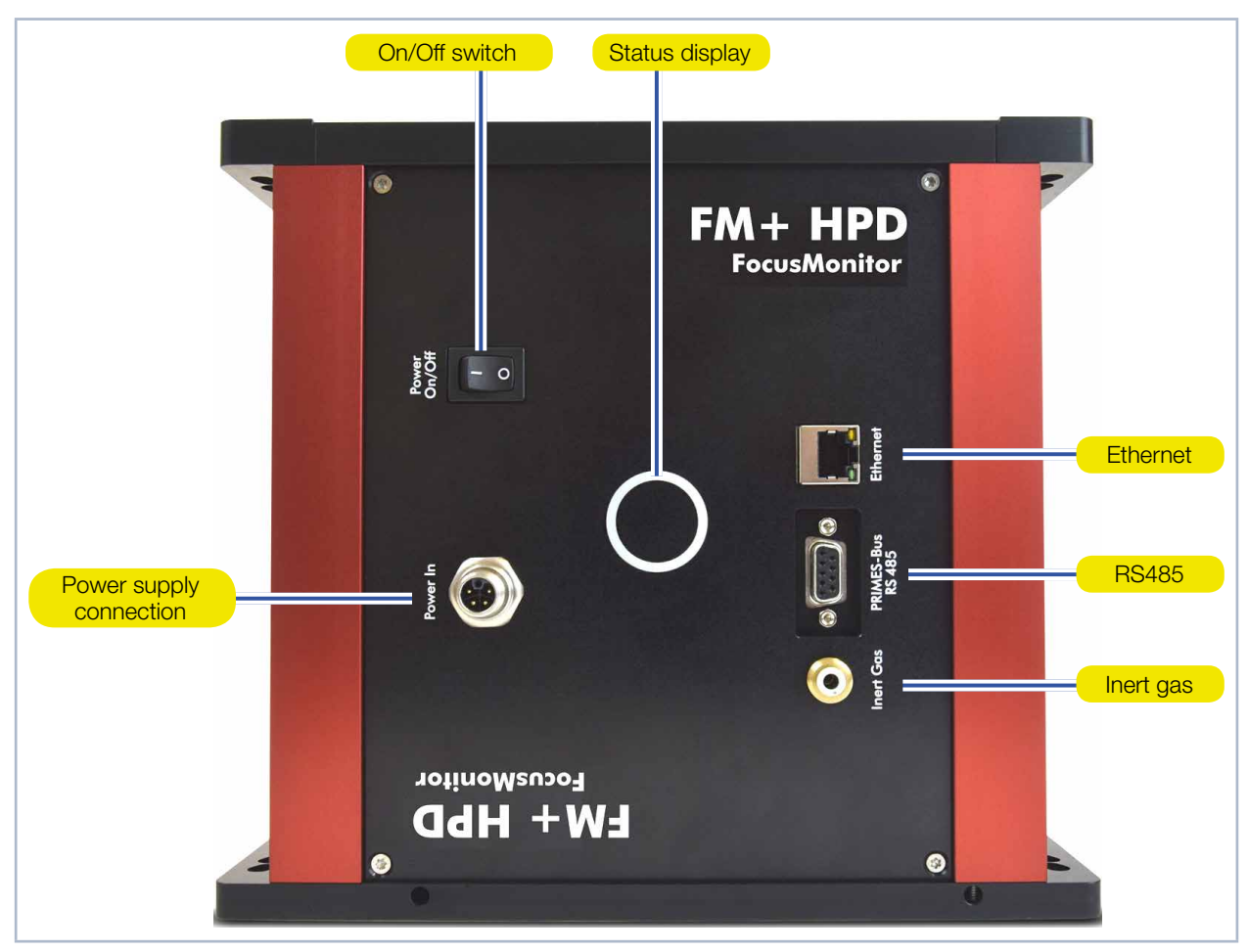

Fig. 9.1: FocusMonitor FM+ HPD connections

<span id="page-21-0"></span>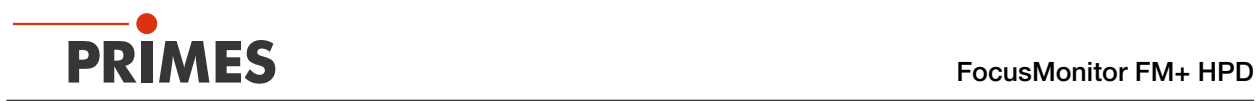

### 9.2 Pin assignment

### 9.2.1 Power supply

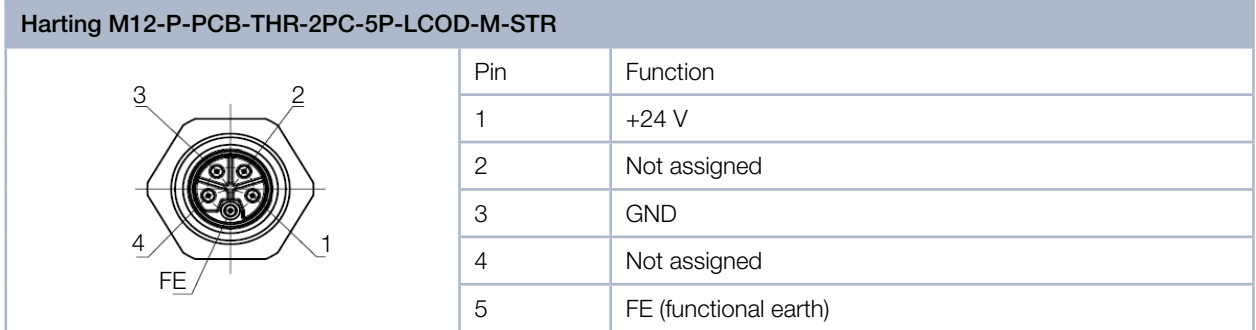

Tab. 9.1: Connection socket for the power supply

### 9.2.2 PRIMES bus RS485

| Pin arrangement D-sub socket, 9-pin (view of plug-in side) |                |              |  |  |
|------------------------------------------------------------|----------------|--------------|--|--|
| 5<br>00000<br>( )<br>0000<br>$\overline{9}$<br>6           | Pin            | Function     |  |  |
|                                                            | 1              | <b>GND</b>   |  |  |
|                                                            | 2              | RS485 (+)    |  |  |
|                                                            | 3              | $+24V$       |  |  |
|                                                            | $\overline{4}$ | Not assigned |  |  |
|                                                            | 5              | Not assigned |  |  |
|                                                            | 6              | <b>GND</b>   |  |  |
|                                                            | $\overline{7}$ | RS485(-)     |  |  |
|                                                            | 8              | $+24V$       |  |  |
|                                                            | $\mathsf 9$    | Not assigned |  |  |

Tab. 9.2: D-sub socket, PRIMES bus

<span id="page-22-0"></span>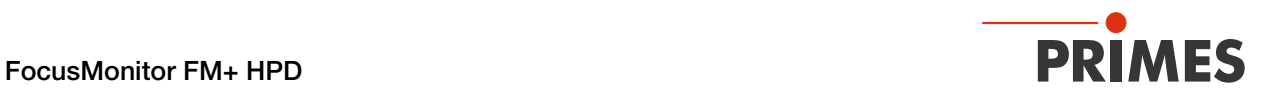

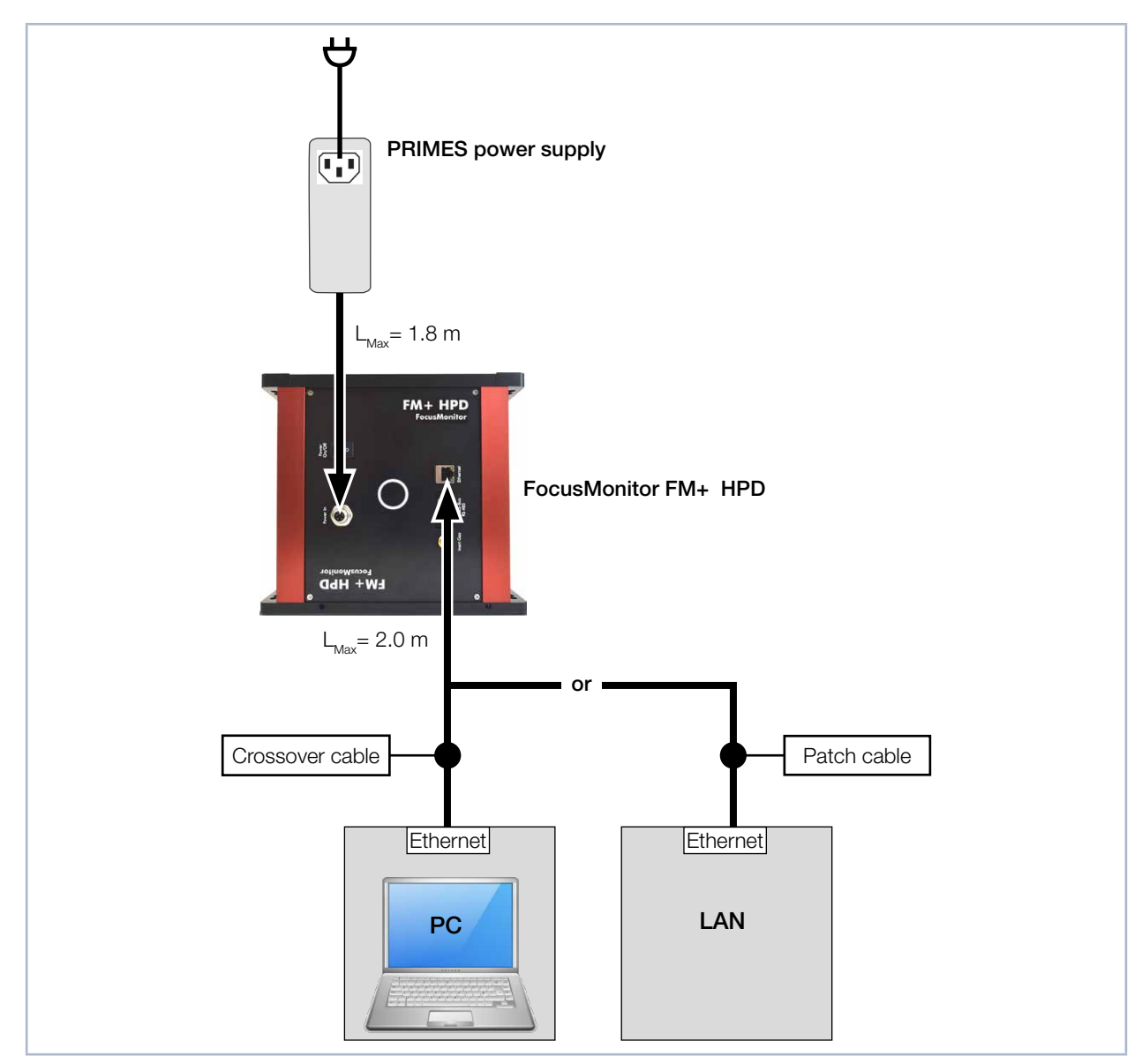

### <span id="page-22-1"></span>9.3 Connection to the PC and establishing the power supply

Fig. 9.2: Connection of FocusMonitor FM+ HPD

Connect the FocusMonitor FM+ HPD to the PC via a crossover cable or to the network via a patch cable.

<span id="page-23-0"></span>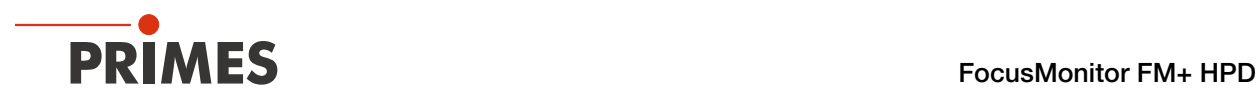

### <span id="page-23-1"></span>9.4 Connection of the FocusMonitor FM+ HPD and PowerMonitor PM 48/100 to the PC

For full absorption of the radiation behind the measurement zone, you can use the PRIMES PowerMonitor PM 48/100. The water-cooled PowerMonitor PM 48/100 measures the laser power and provides additional information on cooling water flow and temperature.

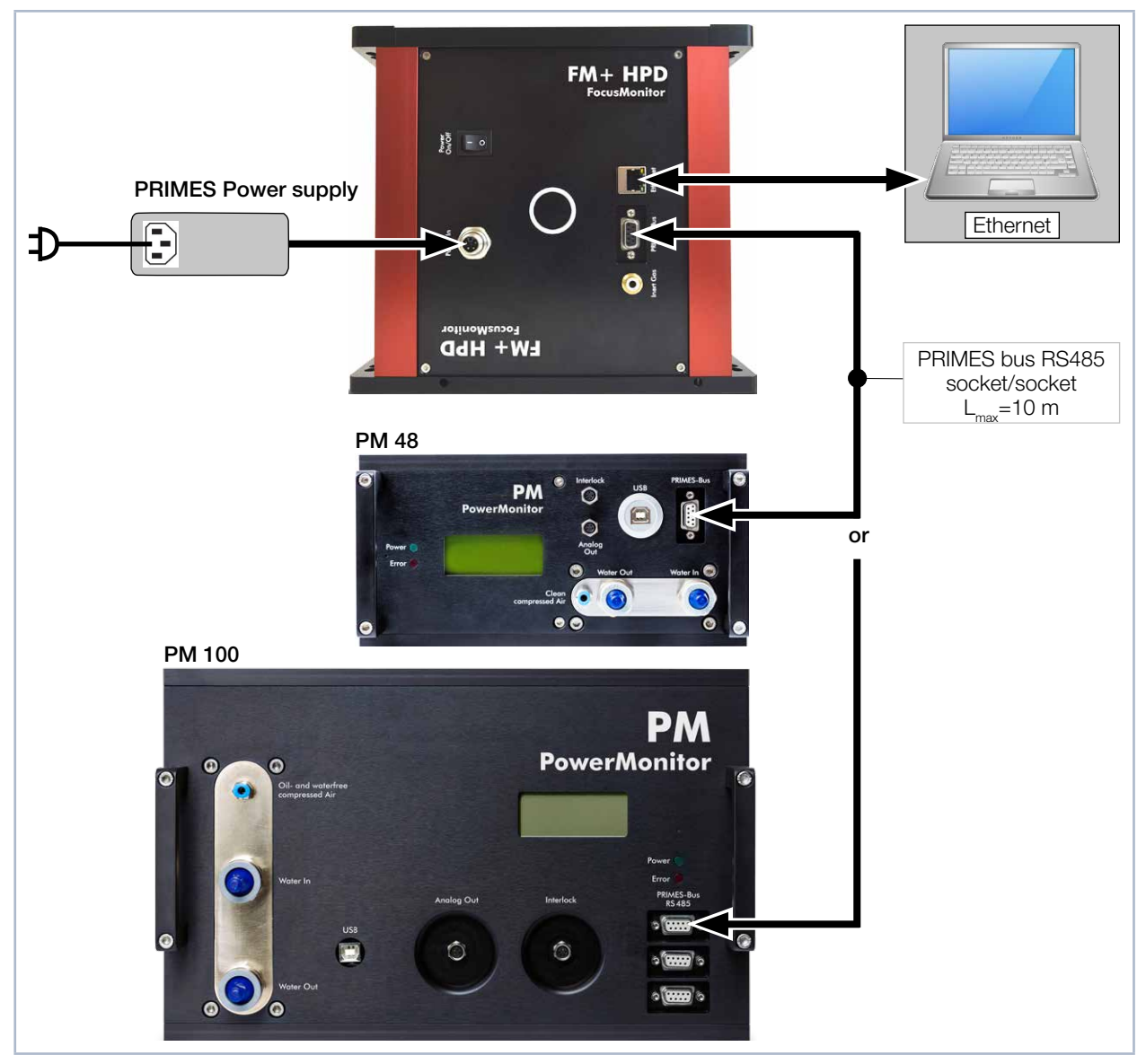

Fig. 9.3: Connection of the FocusMonitor FM+ HPD and PowerMonitor PM 48/100 to the PC

# *NOTICE*

Damage/Destruction of the device due to overvoltage

When disconnecting the electric cables during operation (when the supply voltage is connected), voltage peaks can be generated that could destroy the communication modules of the measuring devices.

 $\triangleright$  Connect/disconnect all plugs in a de-energized state only.

When connecting several devices, always use only one PRIMES power supply unit on the FocusMonitor FM+ HPD for powering the devices.

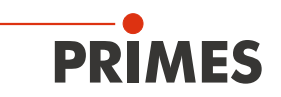

### <span id="page-24-0"></span>10 Inert gas connection

To protect the FS<sup>3</sup> from dust particles and contamination, the FS<sup>3</sup> can be flushed with inert gas or cleaned compressed air via the inert gas connection.

# <span id="page-24-1"></span>*NOTICE*

Damage/Destruction of the device

The effects of uncontrolled gas flow (e.g. process gas) could distort the measurement or even damage the device.

 $\triangleright$  Only use helium, nitrogen or argon as the inert gas at the intended connection. The pressure may not exceed a maximum of 0.5 bar.

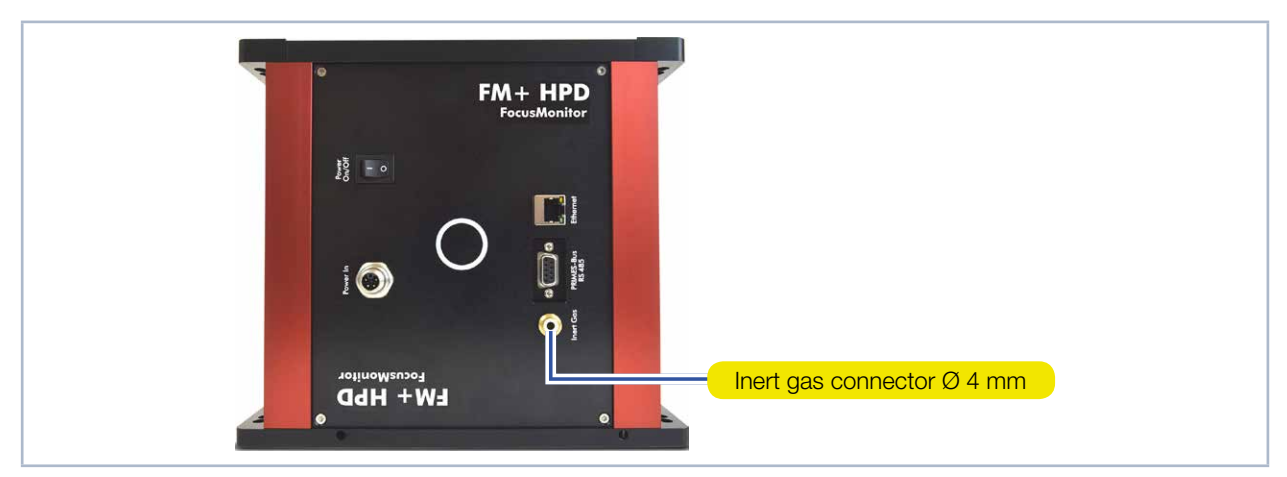

Fig. 10.1: Inert gas connection on the FocusMonitor FM+ HPD

## <span id="page-24-2"></span>11 Status display

The status display consists of a light ring that indicates different states of the FocusMonitor FM+ HPD with different colors and static or rotating lights.

|  | Color  | <b>Lighting state</b>          | Meaning                                                                                                    |
|--|--------|--------------------------------|----------------------------------------------------------------------------------------------------|
|  | White  | The entire ring<br>illuminates | The supply voltage is connected                                                                                                    |
|  | Yellow | Rotating light                 | The FS <sup>3</sup> rotates and the different rotational speeds<br>are indicated.                                                         |
|  | Red    | Rotating light                 | The FS <sup>3</sup> rotates and the y-axis is moved. The<br>measurement is in progress, the different rotational<br>speeds are indicated. |

Tab. 11.1: States of the status display

<span id="page-25-0"></span>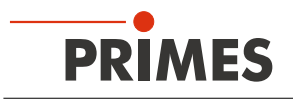

### <span id="page-25-1"></span>12 Measuring

### 12.1 Safety instructions

# <span id="page-25-2"></span>DANGER

Serious eye or skin injury due to laser radiation

The device measures direct laser radiation, but does not emit any radiation itself. However, during the measurement the laser beam is reflected at the rotating FS<sup>3</sup>. This produces scattered or directed reflection of the laser beam (laser class 4). The reflected beam is usually not visible.

- $\triangleright$  Please wear safety goggles (OD 6) adapted to the power, power density, laser wave length and operating mode of the laser beam source in use.
- $\blacktriangleright$  Wear suitable protective clothing and protective gloves.
- $\triangleright$  Protect yourself from laser radiation by separating protective devices (e.g. by using appropriate shielding).
- ▶ In measurement mode, a safety distance of one meter to the FocusMonitor FM+ HPD must be maintained even when wearing safety goggles and safety clothing.

# DANGER

Serious eye or skin injury due to glass splinters

A mechanical damage to the  $FS<sup>3</sup>$  can destroy it during measurement operation. Due to the high speed of the FS<sup>3</sup>, ejected glass splinters can lead to severe injuries of the skin, the eyes or even to a loss of vision.

- $\triangleright$  Do not operate the device without the curved touch protection in front of the FS<sup>3</sup>.
- $\triangleright$  Protect yourself by placing an appropriate shielding wall between the device and the area where people are present.

# **DANGER**

Serious eye or skin injury due to laser radiation

If the device is moved from its aligned position, increased scattered or directed reflection of the laser beam occurs during measuring operation (laser class 4).

 $\blacktriangleright$  Mount the device so that it cannot be moved by an unintentional knock or cables being pulled accidentally.

# DANGER

Fire and explosion hazards due to scattered or directed laser radiation

When the FocusMonitor FM+ HPD is being operated, the irradiation must be fully absorbed behind the measurement zone. Fire bricks or other partly-absorbing surfaces are not suitable.

- $\blacktriangleright$  Use a suitable absorber. PRIMES offers, depending on the application, suitable laser power meters for permanent absorption, e.g. the PowerMonitor PM 48/100.
- $\triangleright$  Don't store any flammable materials or highly flammable substances at the measuring location.

<span id="page-26-0"></span>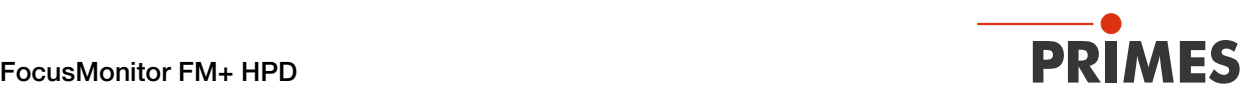

# **CAUTION**

Risk of injury caused by rotating parts

The FS<sup>3</sup> of the FocusMonitor FM+ HPD rotates at high rotational speed during the measuring operation. Even after the motor has been turned off, the FS<sup>3</sup> will continue to rotate for a certain amount of time.

- Do not reach into or hold any objects into the inlet aperture of the device.
- $\blacktriangleright$  After the motor has been turned off, wait until the FS<sup>3</sup> comes to a complete stop.

# **CAUTION**

Risk of crushing

Unlike the housing, the horizontal and vertical carrier of the FocusMonitor FM+ HPD can move along the y- and z-axis.

 $\triangleright$  Do not reach into the movement range of the horizontal and vertical carrier.

### 12.2 Notes of the LaserDiagnosticsSoftware LDS during measurement

If problems occur during a measurement, the LaserDiagnosticsSoftware LDS displays them in different categories and different colors.

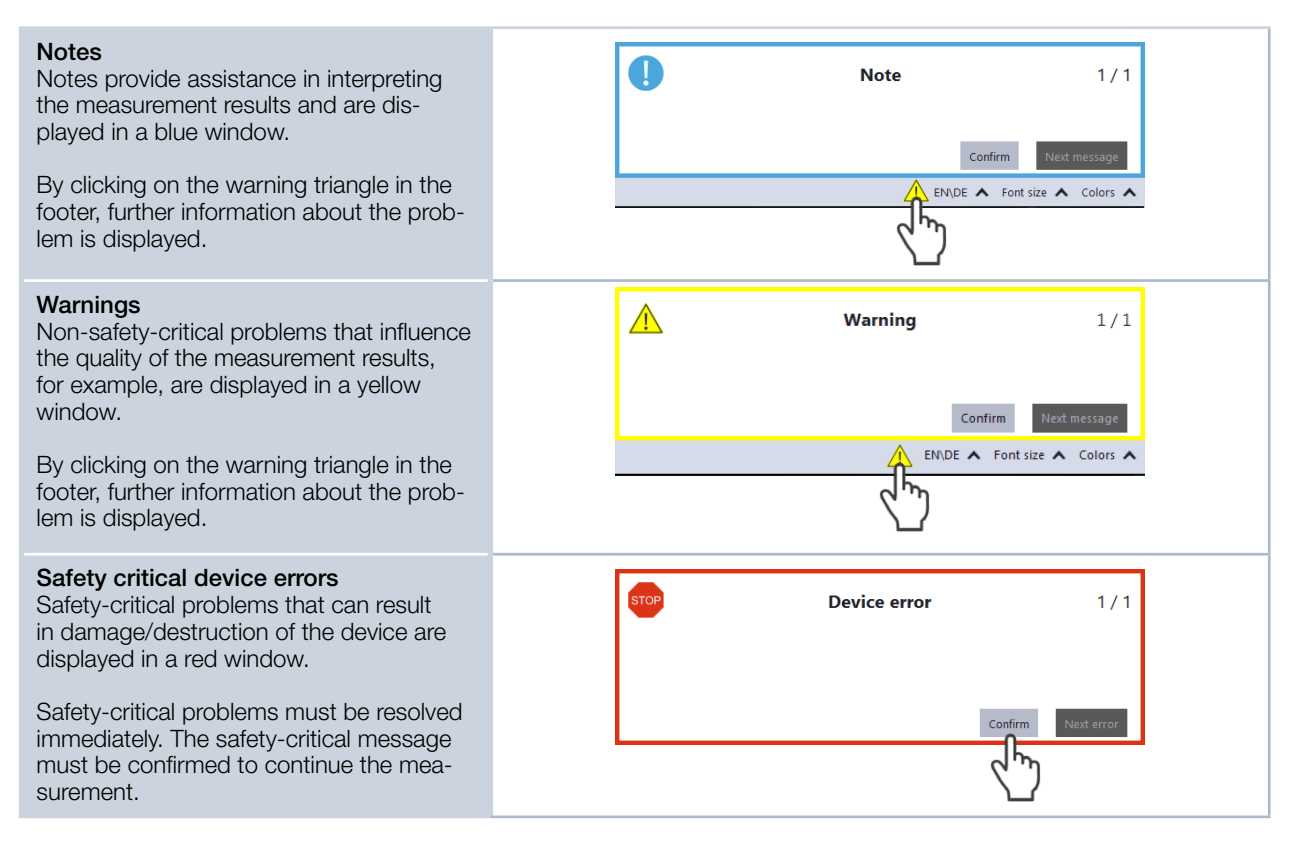

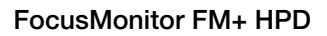

NEED HELP? www.primes.de/de/support/ downloads/tutorialvideos/ fmplus-hpd.html

回战税

1п

<span id="page-27-0"></span>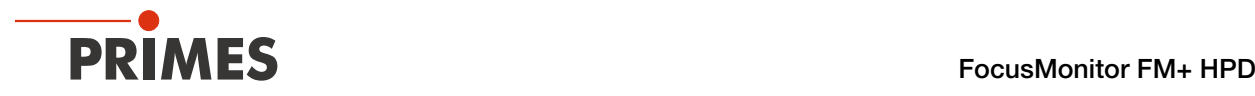

### 12.3 Clean FS<sup>3</sup> before each measurement (tutorial video link)

The FS<sup>3</sup> must be cleaned before each measurement.

### Do you need help?

You can find a tutorial video under the following link: www.primes.de/en/support/downloads/tutorialvideos/fmplus-hpd.html

#### **CAUTION** ∕∧

Burns due to hot components

Parts near the FS<sup>3</sup> can be hot due to scattered radiation.

- $\triangleright$  Do not clean the FS<sup>3</sup> directly after a measurement.
- $\blacktriangleright$  Let the device cool down for an adequate period of time. The cooling time varies depending on the laser power and the irradiation time.

# *NOTICE*

Damage/destruction of the dust protection and the FS<sup>3</sup>

If the dust protection is irradiated with the laser, the dust protection and the underlying  $FS<sup>3</sup>$ will be destroyed.

- $\blacktriangleright$  Remove the dust protection before measuring.
- 1. Remove the dust protection according to chapter [8.4 on page 17](#page-16-2).

# *NOTICE*

Damage/Destruction of the FS<sup>3</sup>

Touching the FS<sup>3</sup> can lead to burn-in by the laser radiation at the points of contact. Burn-in lead to damage or cracking of the FS³.

- Do not touch the FS<sup>3</sup>.
- $\blacktriangleright$  When cleaning the FS<sup>3</sup> wear powder-free latex gloves.
- 2. Put on powder-free latex gloves.
- 3. Carefully clean the FS<sup>3</sup> with isopropanol when cooled down (observe the safety instructions of the manufacturer) and lens cleaning cloth.

<span id="page-28-0"></span>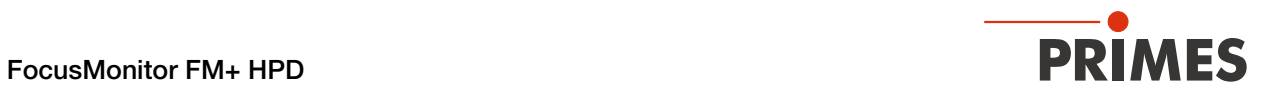

### <span id="page-28-1"></span>12.4 Connect the FocusMonitor FM+ HPD with the LaserDiagnosticsSoftware LDS

#### 12.4.1 Connect device

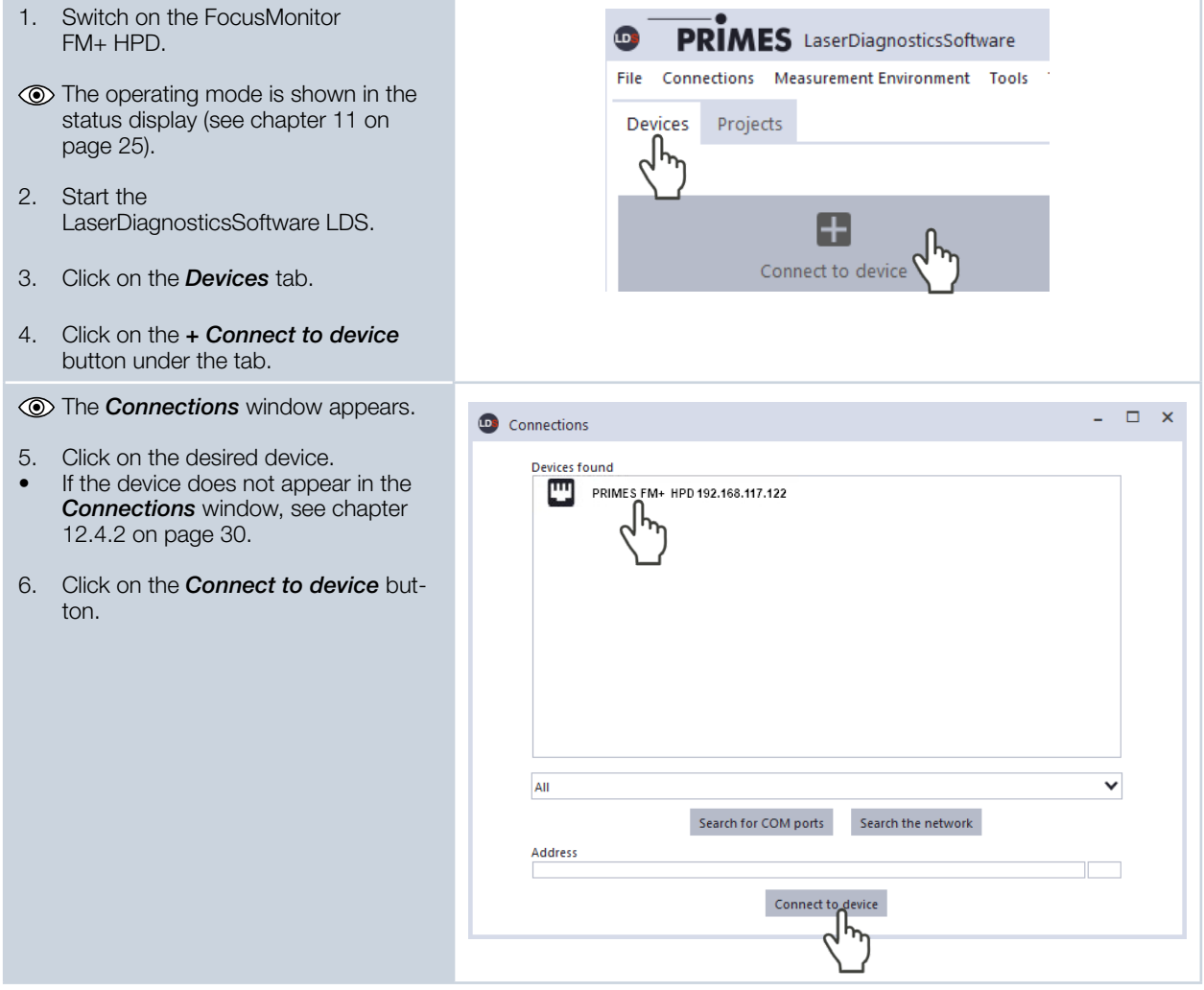

<span id="page-29-0"></span>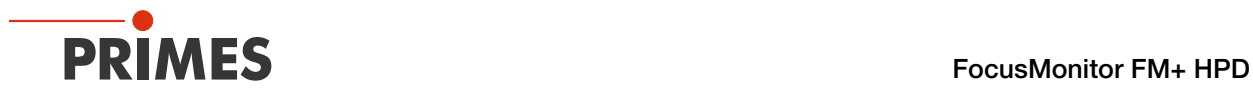

### 12.4.2 If the device does not appear in the connections window

<span id="page-29-1"></span>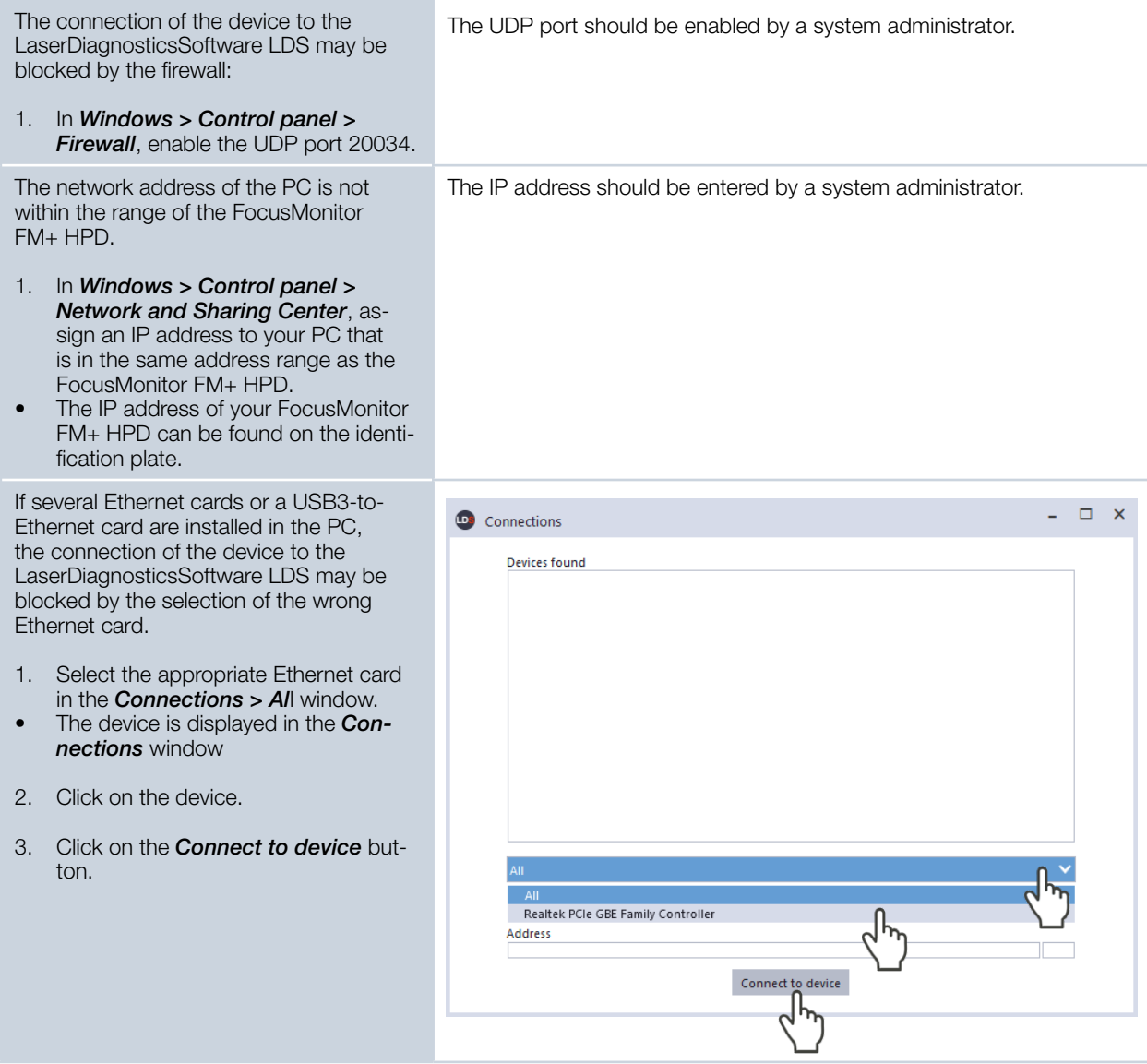

### 12.4.3 Change the network address of a connected device

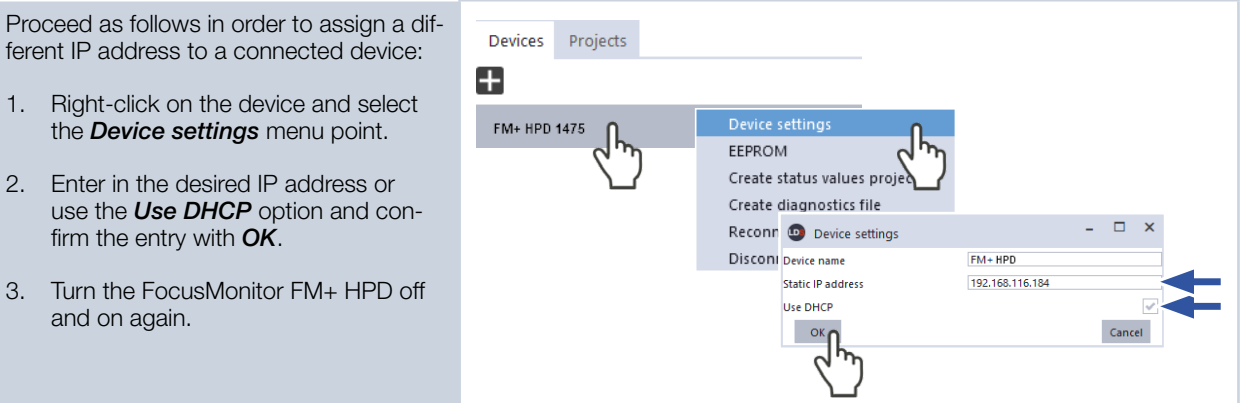

<span id="page-30-0"></span>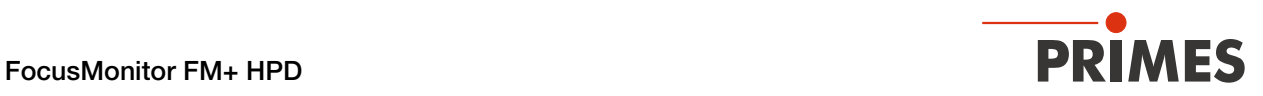

### <span id="page-30-2"></span>12.5 Performing an automatic caustic measurement

This chapter aims to provide some basic information as you get to know the FocusMonitor FM+ HPD, discussing the example of an automatic caustic measurement with the LaserDiagnosticsSoftware LDS. For a detailed description of the software installation, file management and evaluation of the measured data, please refer to the separate operating manual LaserDiagnosticsSoftware LDS.

#### <span id="page-30-1"></span>12.5.1 Selecting the measuring mode automatic caustic

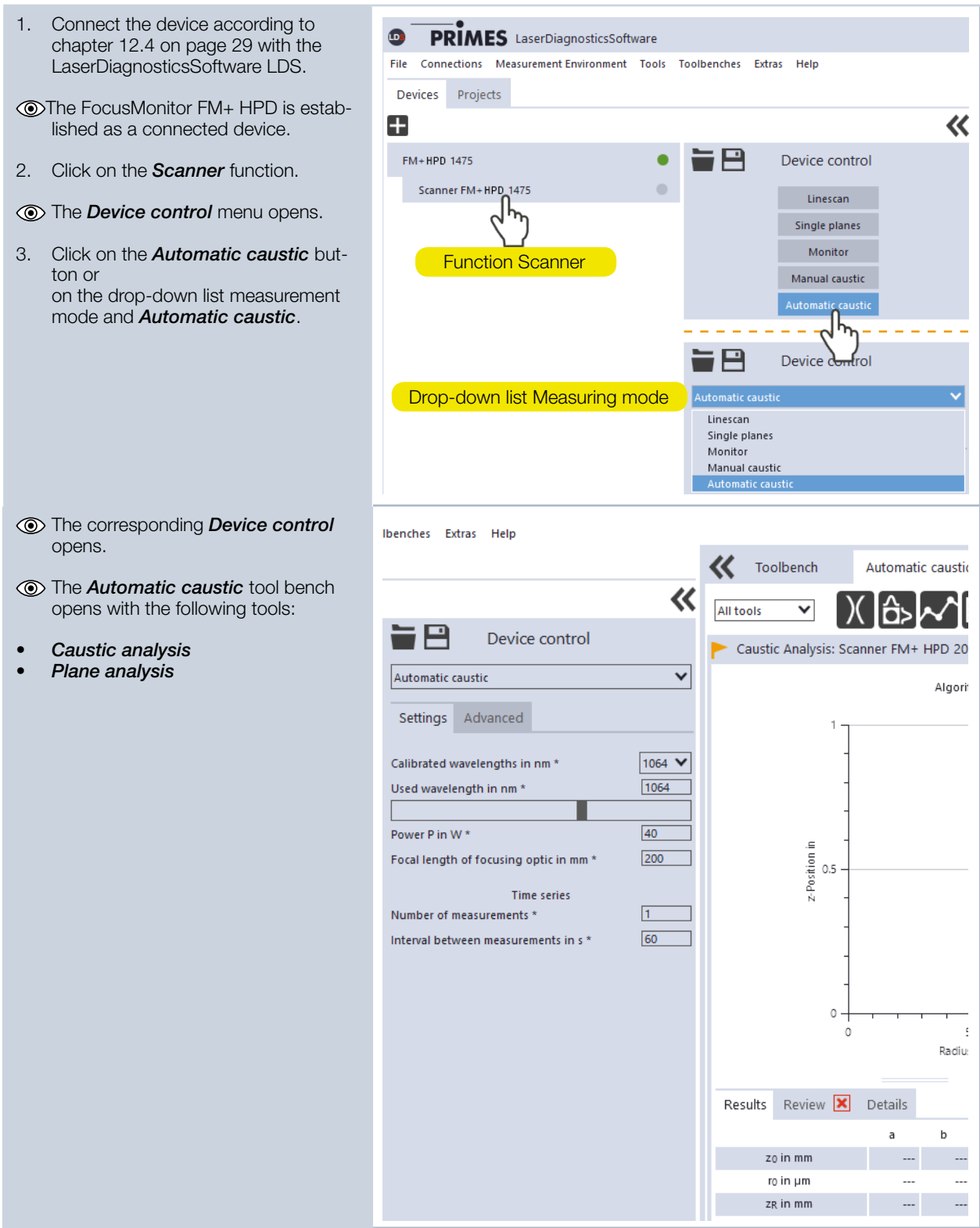

<span id="page-31-0"></span>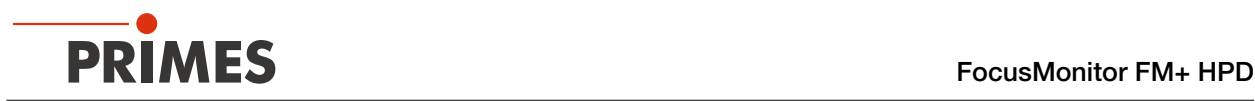

#### 12.5.2 Configuring the settings (*Device control > Settings*)

- 1. Click on the *Settings* tab.
- 2. Enter the *Used laser wavelength in nm*.
- 3. Enter the *Power in W*.
- 4. Enter the *Focal length of the focusing lens in mm*.

### Only when measuring a Time series

A time series consists of multiple measurements with the same settings, taken over a longer period of time. Here the measurement interval is the time between the end of a complete caustic measurement and the triggering of the subsequent measurement in seconds. The actual measurement duration depends on the selected speed, measuring window size, and resolution and can vary for this reason

- 1. Enter the *Number of measurements*.
- 2. Enter the *Interval between measurements in s*.

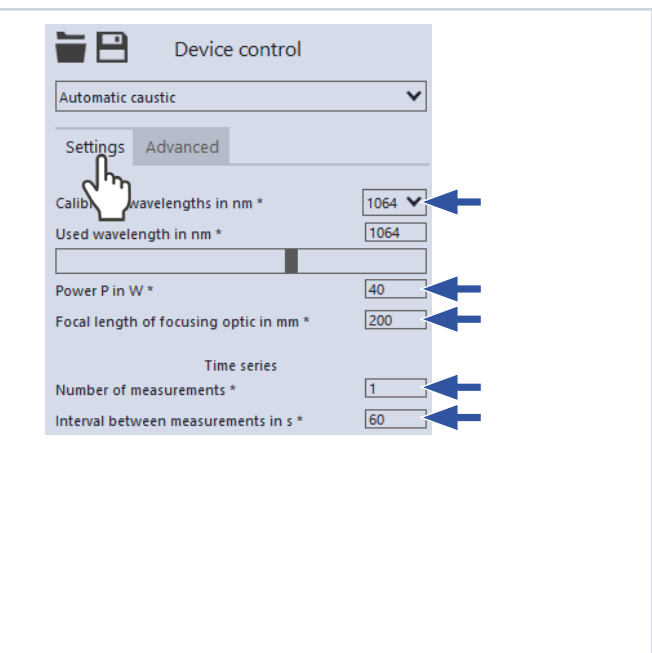

<span id="page-32-0"></span>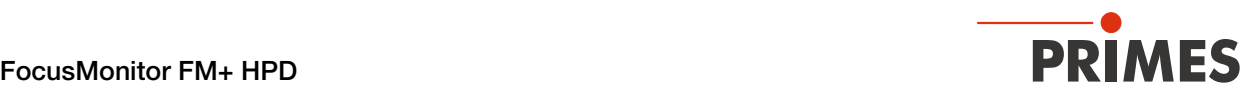

#### 12.5.3 Configuring advanced settings (*Device control > Advanced*)

- <span id="page-32-1"></span>1. Click on the *Advanced* tab.
- 2. Enter the number of *Pixel in x/y*direction in order to configure the resolution.
- 3. Enter the *Number of planes*.
- For a standard-compliant measurement according to ISO 11146 we recommend to measure 21 planes over 6 Rayleigh lengths.

#### Precaustic

By entering the upper and lower limits of the precaustic, the range in which the precaustic is measured is determined. This function is particularly useful for measuring beams with high divergence. The settings can be used to limit the range of the FocusMonitor FM+ HPD for focus search.

1. Enter the range of the *z-axis position (z1 / z2) in mm*.

#### Locked area

- 1. Define a locked area when there are obstacles in the measuring area.
- More detailed information on locked areas can be found in chapter [12.5.4](#page-33-1)  [on page 34.](#page-33-1)

#### Move axes

To align the device (see [Fig. 8.6 on](#page-17-2)  [page 18](#page-17-2)) or to start a measurement at this position, you can move the FS<sup>3</sup> to the desired position.

- 1. Enter 60 for the *z-position in mm*.
- 2. Click on the *Move to z-Position* button.
- The vertical carrier moves to the specified position.
- For detailed information on moving the axes, please refer to chapter [12.5.5 on page 35](#page-34-1).

#### Measuring tip

Here you will find information about the FS³, such as the serial number *S/N*.

Saving/loading settings in the menu *Device control > Advanced*

The entries marked with an asterisk can be saved as default settings by clicking on the symbol  $\Box$ . To load a preset, click on the icon  $\overline{\phantom{a}}$ 

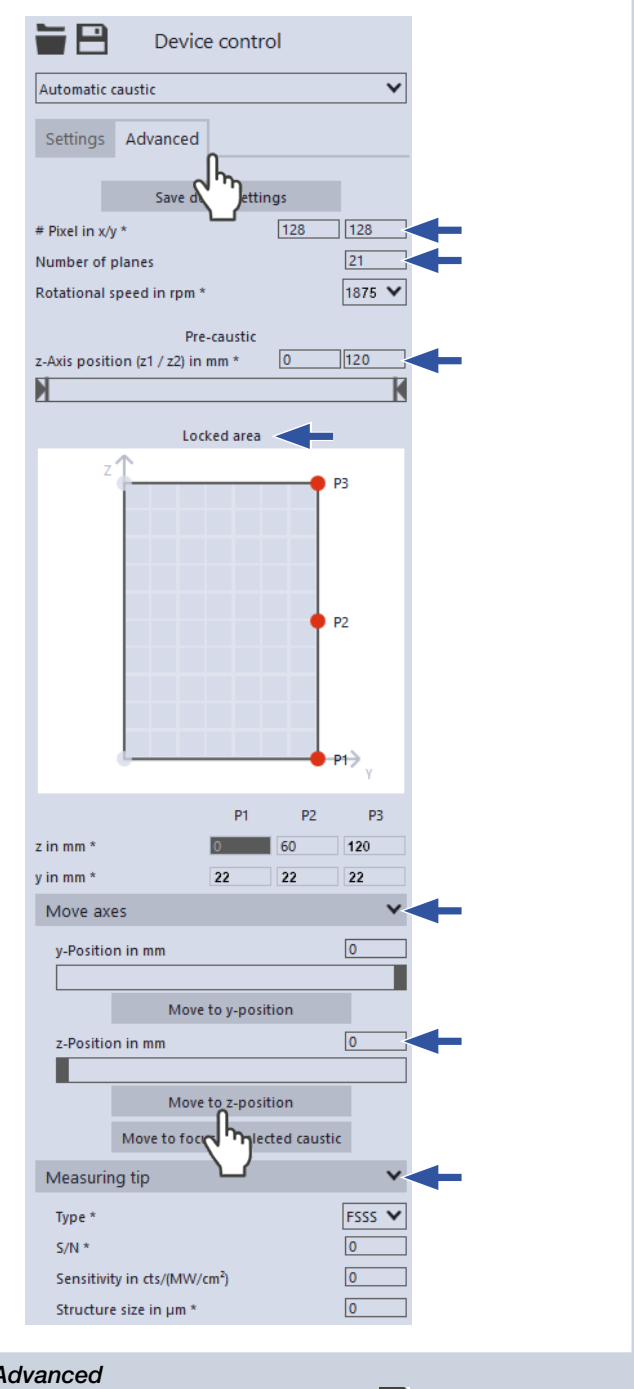

<span id="page-33-0"></span>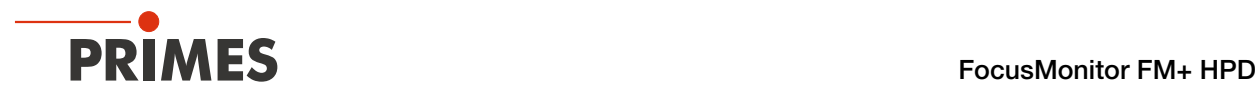

### <span id="page-33-1"></span>12.5.4 Defining the locked area (*Device control > Advanced > Locked area*)

Obstacles in the movement range of the horizontal and vertical carrier can lead to collisions and damage the device. With the settings in the locked area field, a spatial limitation of the measuring range in y and z direction is defined to avoid collisions with possible obstacles.

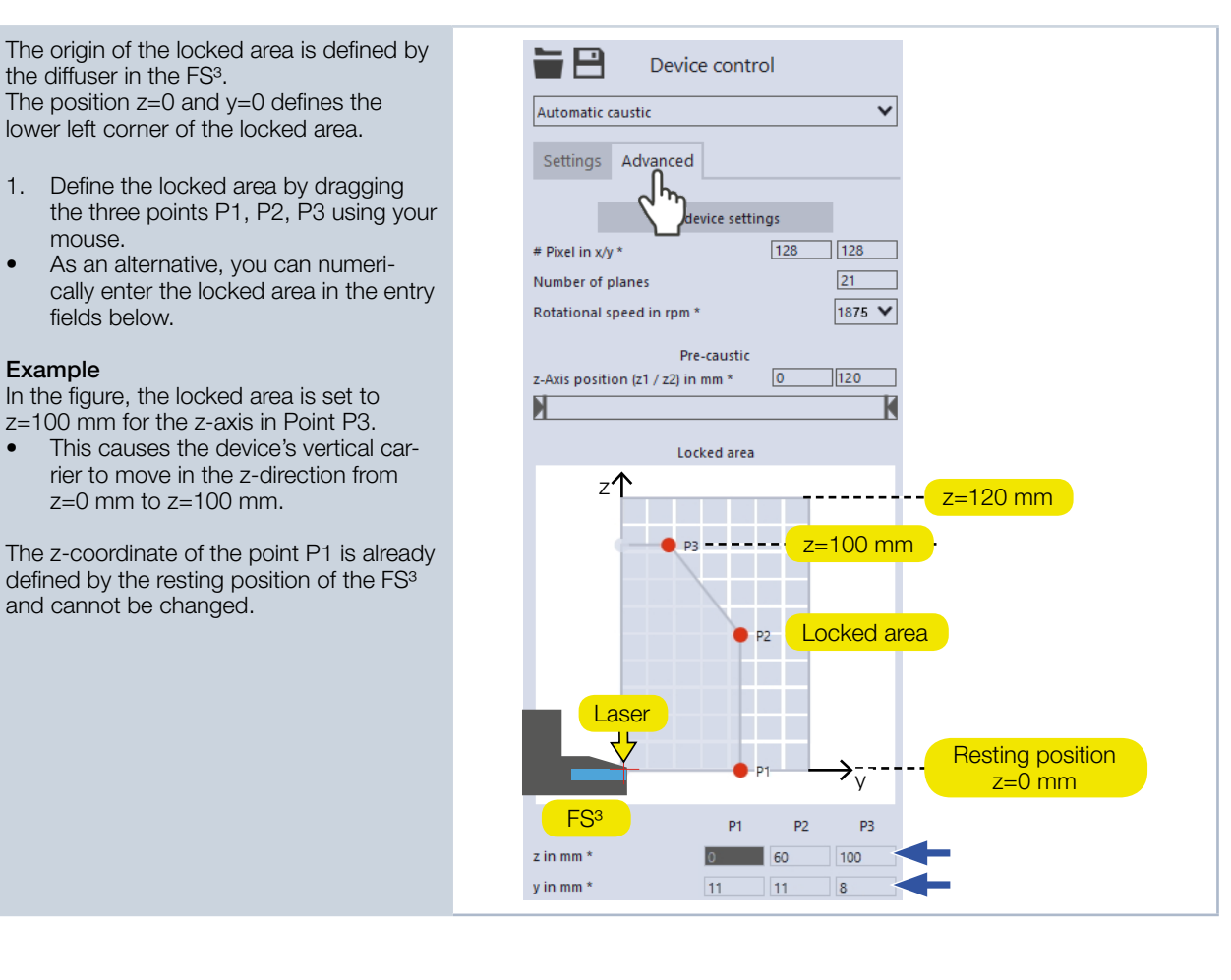

<span id="page-34-0"></span>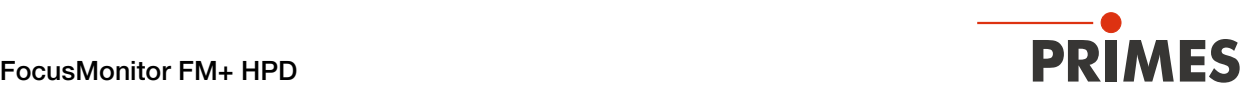

#### 12.5.5 Moving the axes (*Device control > Advanced > Move axes*)

- <span id="page-34-1"></span>1. Enter the desired y- and z-position of the horizontal and vertical carrier into the entry field numerically.
- As an alternative, you can set the yand z-position on the slide control.
- 2. Click on the *Move to y-position*  button.
- The horizontal carrier tip is positioned at the selected y-position.
- 3. Click on the *Move to z-position*  button.
- The vertical carrier is positioned at the selected z-position.

#### Move to the determined focus

You can also move to the determined focus of a caustic that has already been recorded if, for example, you want to measure a similar beam. During this process, the z<sub>0</sub> value of the *Invariant moments* algorithm is used:

- 1. Select a caustic within your project tree (see separate operating manual of the LaserDiagnosticsSoftware LDS).
- 2. Click on the button *Move to focus of selected caustic*.
- The reference plane on the horizontal carrier is approached (see [chap](#page-40-1)ter 12.6.1, "Distance of the diffuser in [the FS³ to the horizontal carrier", on](#page-40-1)  [page 41\)](#page-40-1).

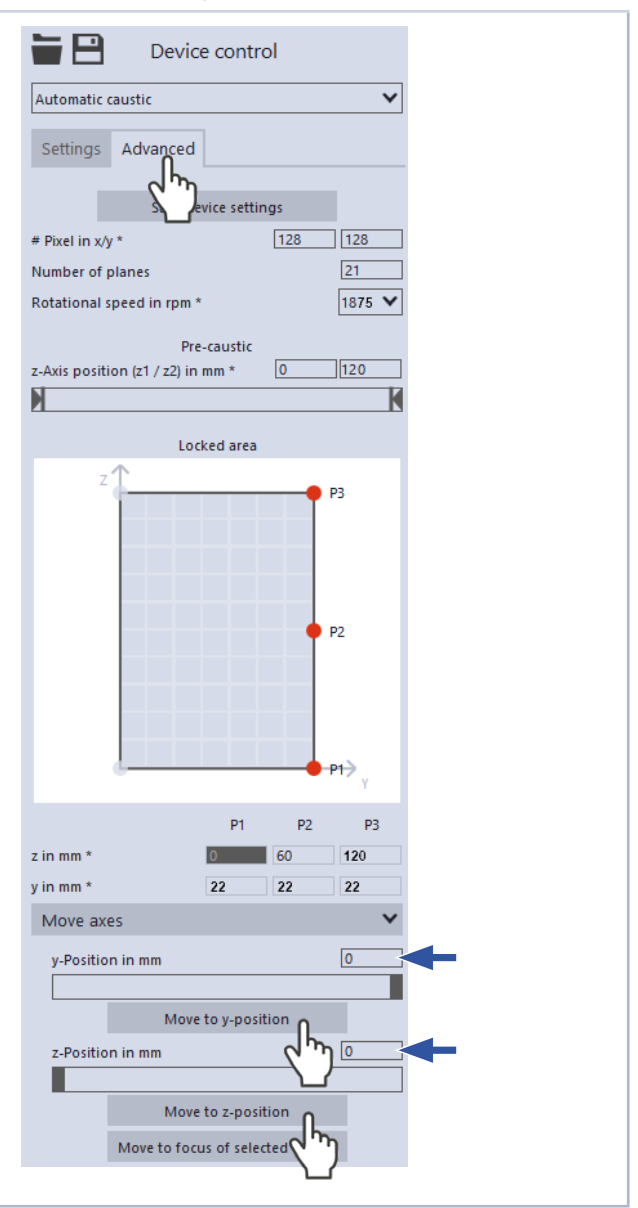

<span id="page-35-0"></span>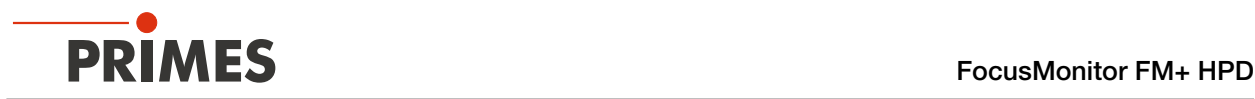

#### 12.5.6 Starting an automatic caustic measurement

- 1. Follow the safety instructions in chapter [12.1 on page 26.](#page-25-2)
- 2. Turn on the laser.
- 3. Click on the *Start* button.
- $\circledcirc$  The progress of the measurement is indicated when *Pre-caustic*, *Measuring caustic* and then *Measuring completed* are displayed:

#### *Pre-caustic*

During the display, the optimum measurement parameters such as the z-range along the beam propagation, measurement window position and measurement window size are determined automatically.

#### *Measuring caustic*

The actual measurement is carried out during the indication.

#### *Measuring completed*

The measurement has been completed.

- 4. Turn off the laser.
- 5. Press the *Stop Rotation* button to stop the rotation of the FS<sup>3</sup>.

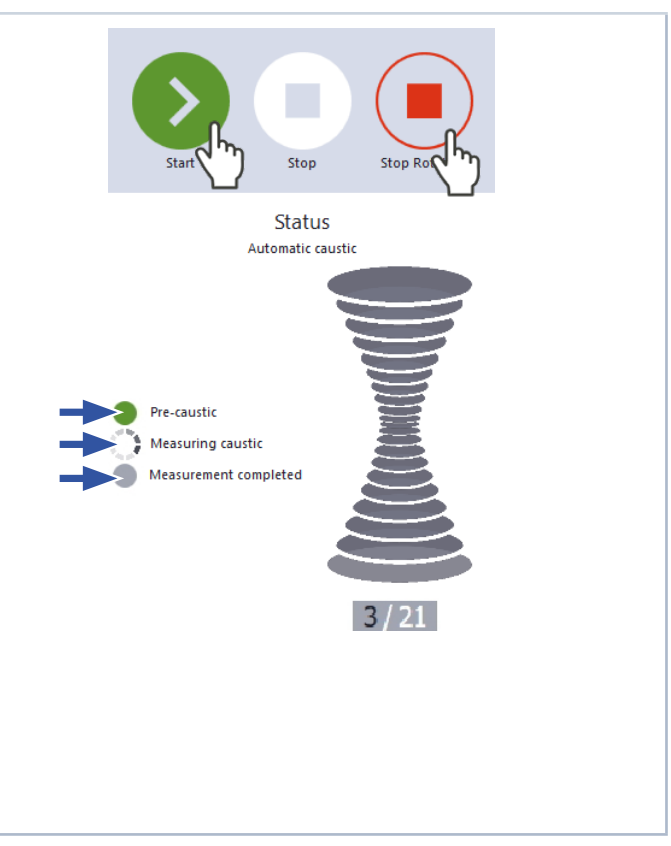

<span id="page-36-0"></span>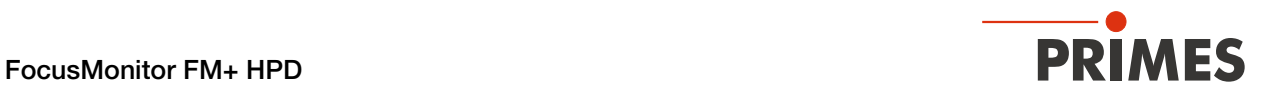

#### 12.5.7 Displaying the measurement results

The measuring results are displayed in the opened tools once the measurement has been completed (see below). A detailed description of the tools and the assessment of the measuring results can be found in the separate operating manual for the LaserDiagnosticsSoftware LDS.

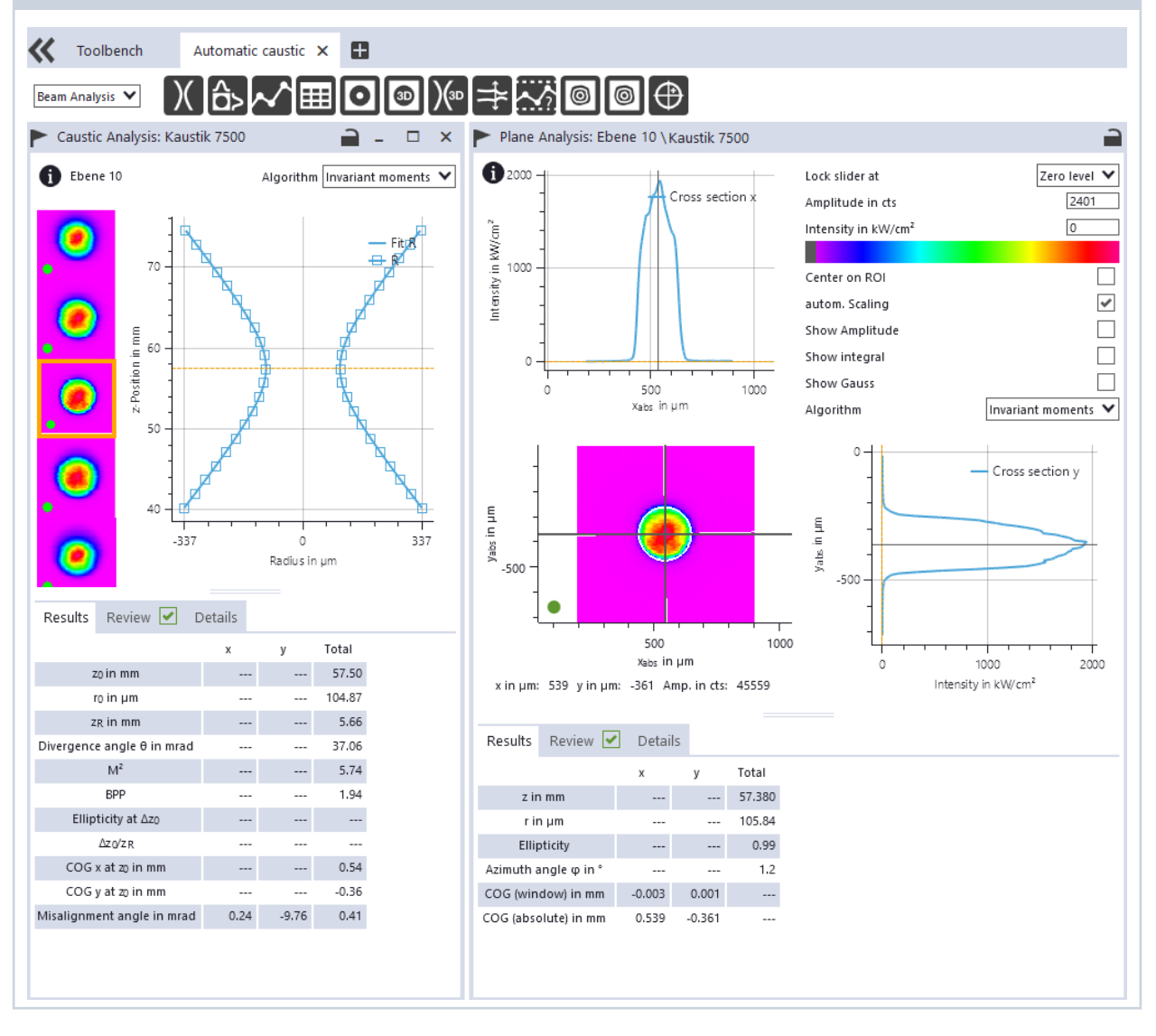

<span id="page-37-0"></span>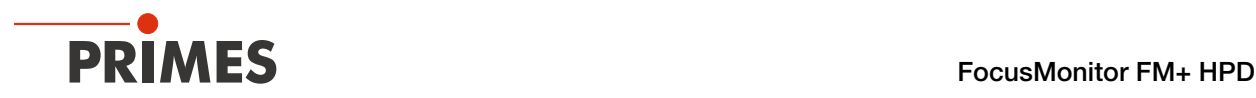

#### 12.5.8 Display of measurement deviation in the LaserDiagnosticsSoftware LDS

Measurements with the FocusMonitor FM+ HPD may show deviations in the power density distribution in the far field of a caustic ( $> 1$  Rayleigh length  $z_n$ ). The deviation near the beam waist are very small and the focal plane itself is displayed correctly.

For easier classification, planes are highlighted by a colored dot (green/yellow) in the Laser Diagnostics Software LDS:

- A green dot marks planes close to the focus where the deviation of the power density distribution are very small.
- A yellow dot marks planes located in the far field where the power density distribution may be distorted. As these efects differ from measuring tip to measuring tip a plane marked by a yellow dot is not necesseraly effected.

Planes can only be evaluated by the LaserDiagnosticsSoftware LDS if they are available in the project tree as part of a valid caustic measurement. If no dot is displayed, automatic evaluation by the LaserDiagnosticsSoftware LDS is not possible:

The caustic is indicated by the LaserDiagnosticsSoftware LDS as not valid.

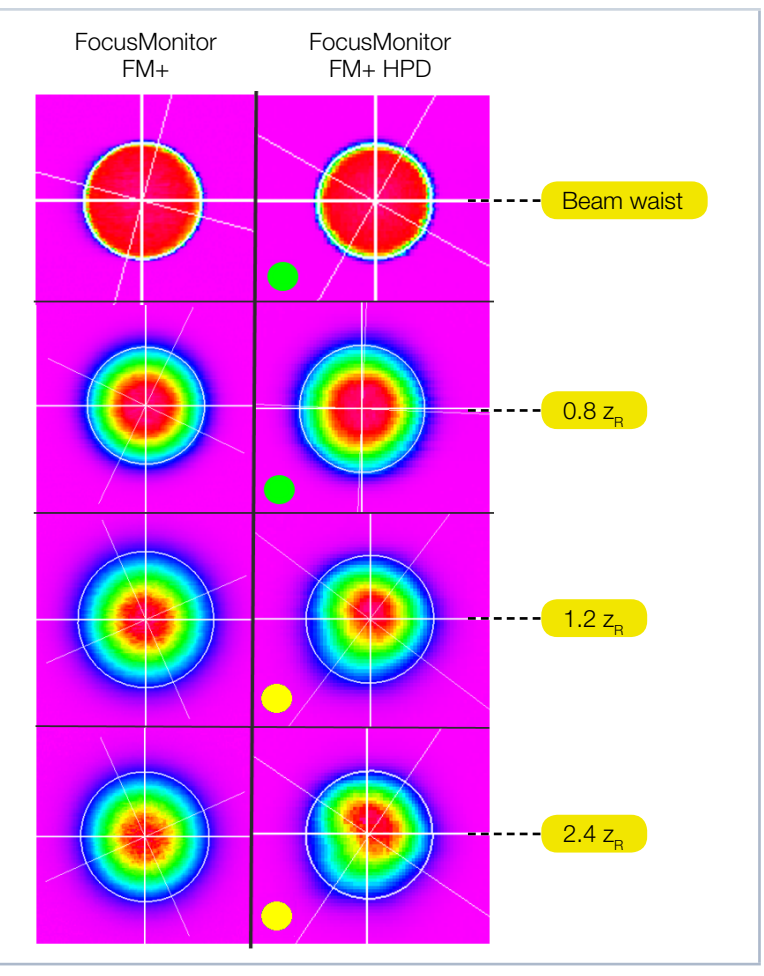

<span id="page-38-0"></span>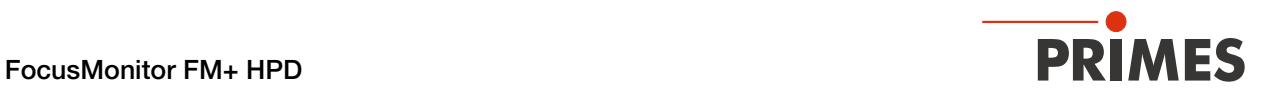

#### 12.5.9 Uncertainties in the determination of the beam parameters

Due to possible distortions of the power density distribution in the far field of a caustic, certain beam parameters, may show increased uncertainties. This is taken into account by an increased tolerance range (∆r∕r < 10 %). The specified measurement uncertainties are given in [Tab. 12.1 on page 39.](#page-38-1)

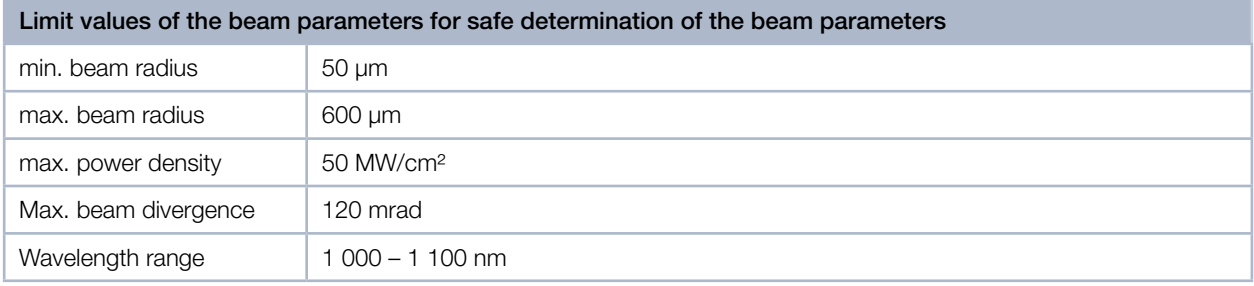

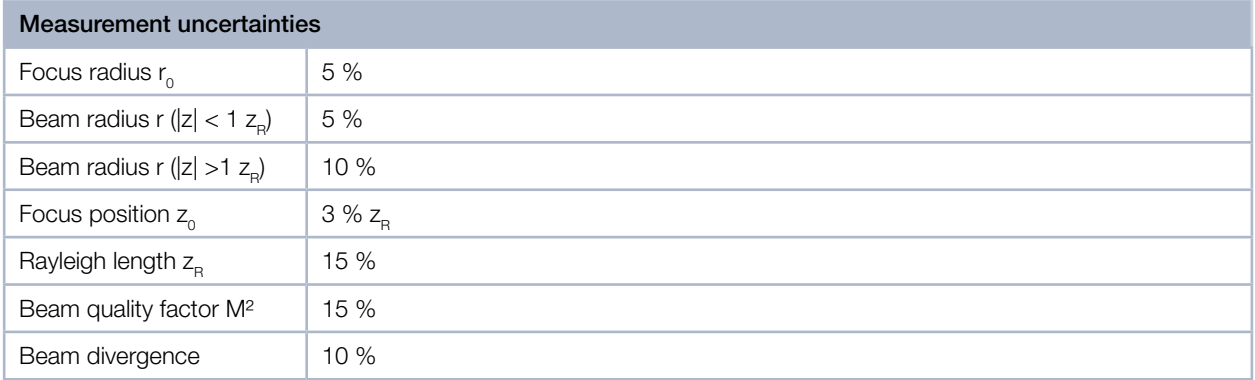

<span id="page-38-1"></span>Tab. 12.1: Limit values and measurement uncertainties

The measurement uncertainties refer to the use of rotationally symmetric algorithms: Invariant moments or 86 %. Other evaluation algorithms may lead to increased uncertainties.

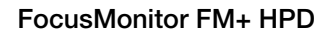

<span id="page-39-0"></span>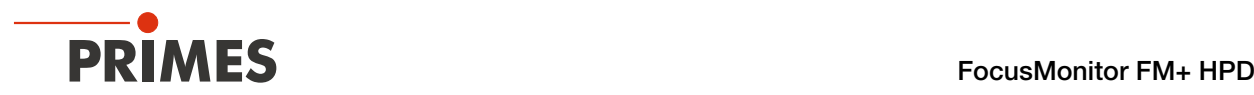

### 12.6 Determining the tool center point (TCP) using the FocusMonitor FM+ HPD

The tool center point (TCP) is usually located on the beam axis on the focus plane.

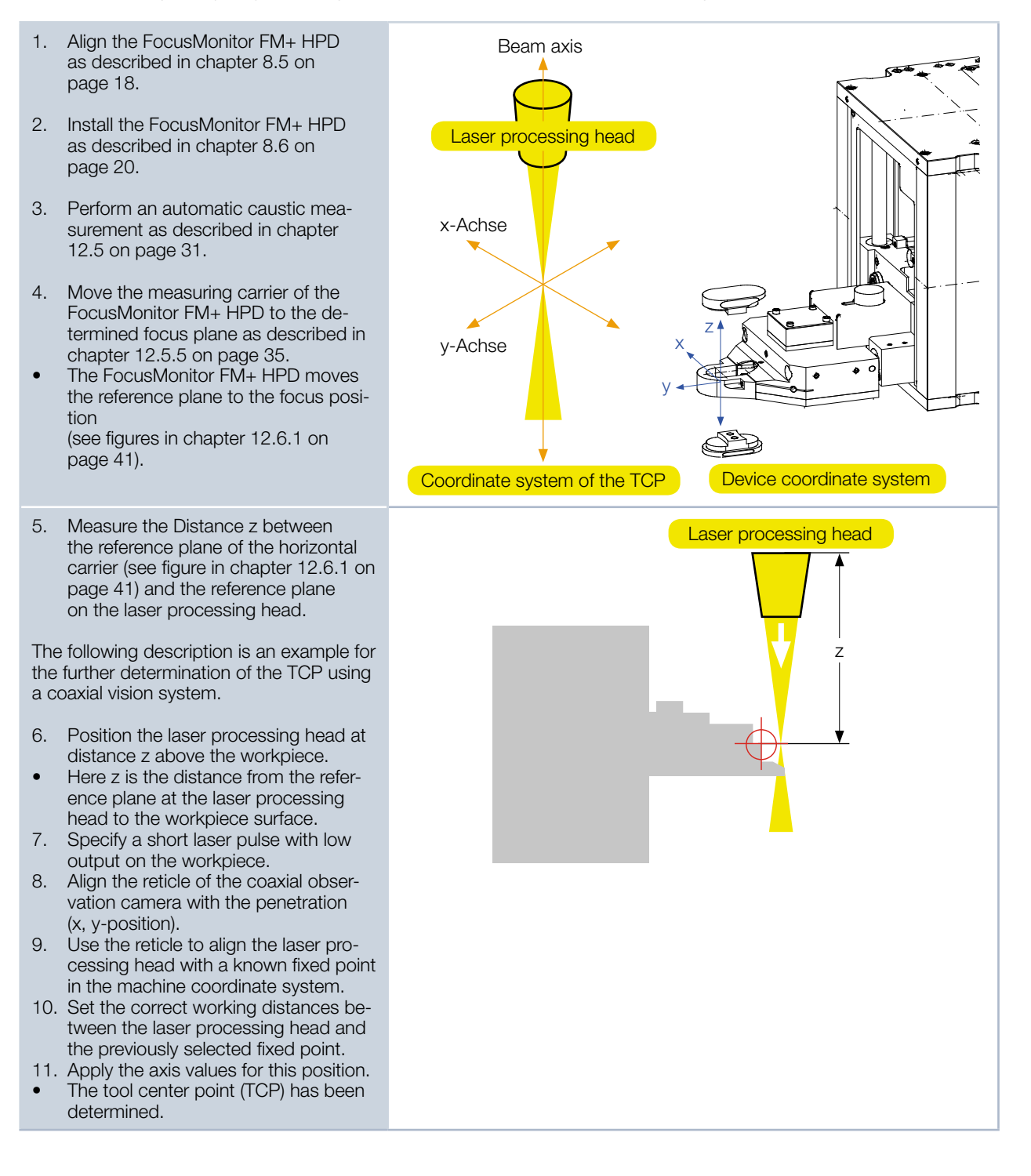

<span id="page-40-0"></span>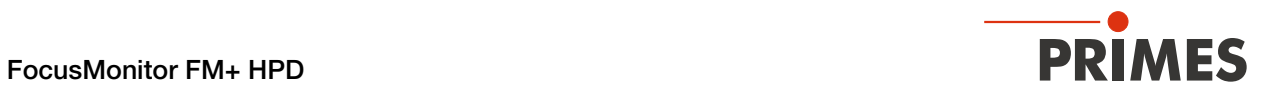

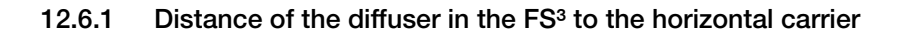

<span id="page-40-1"></span>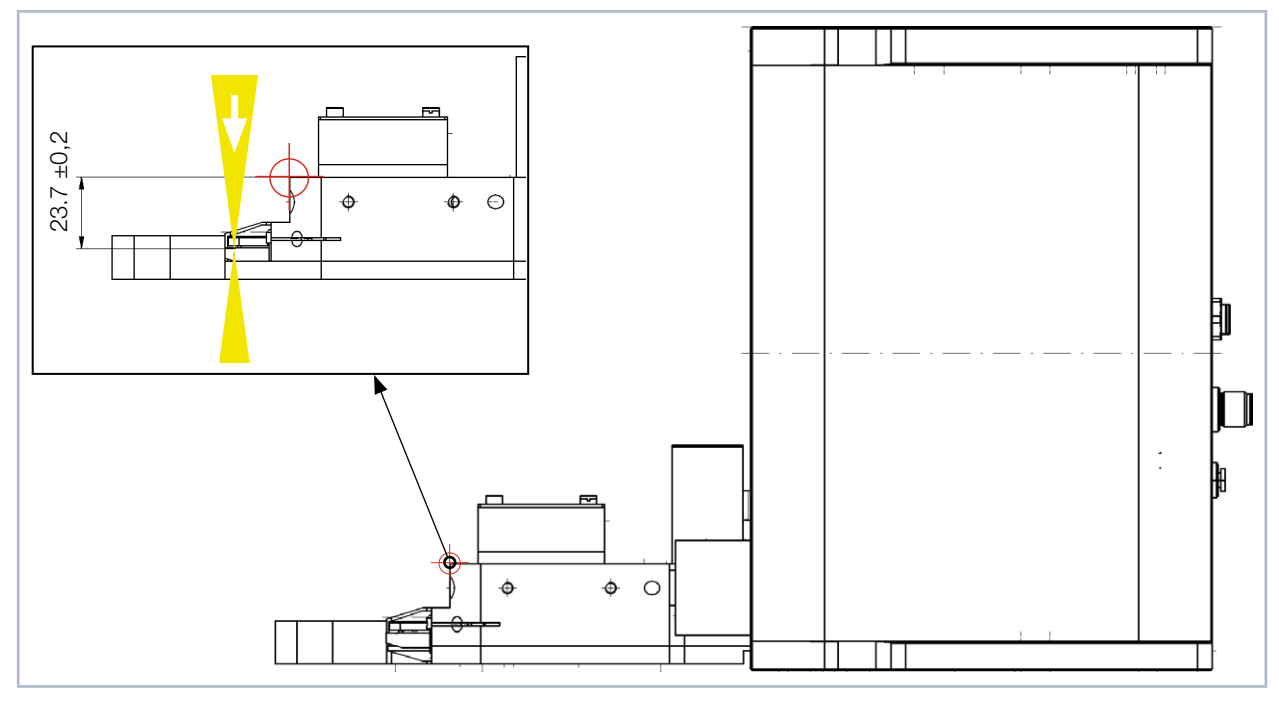

Fig. 12.1: Distance of the diffuser in the FS<sup>3</sup> to the horizontal carrier

<span id="page-41-0"></span>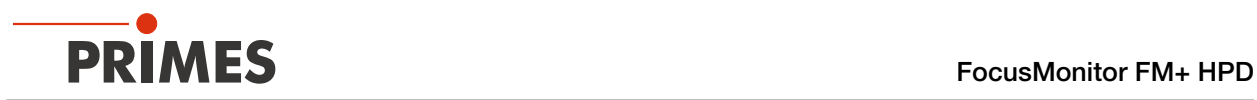

# 13 Troubleshooting

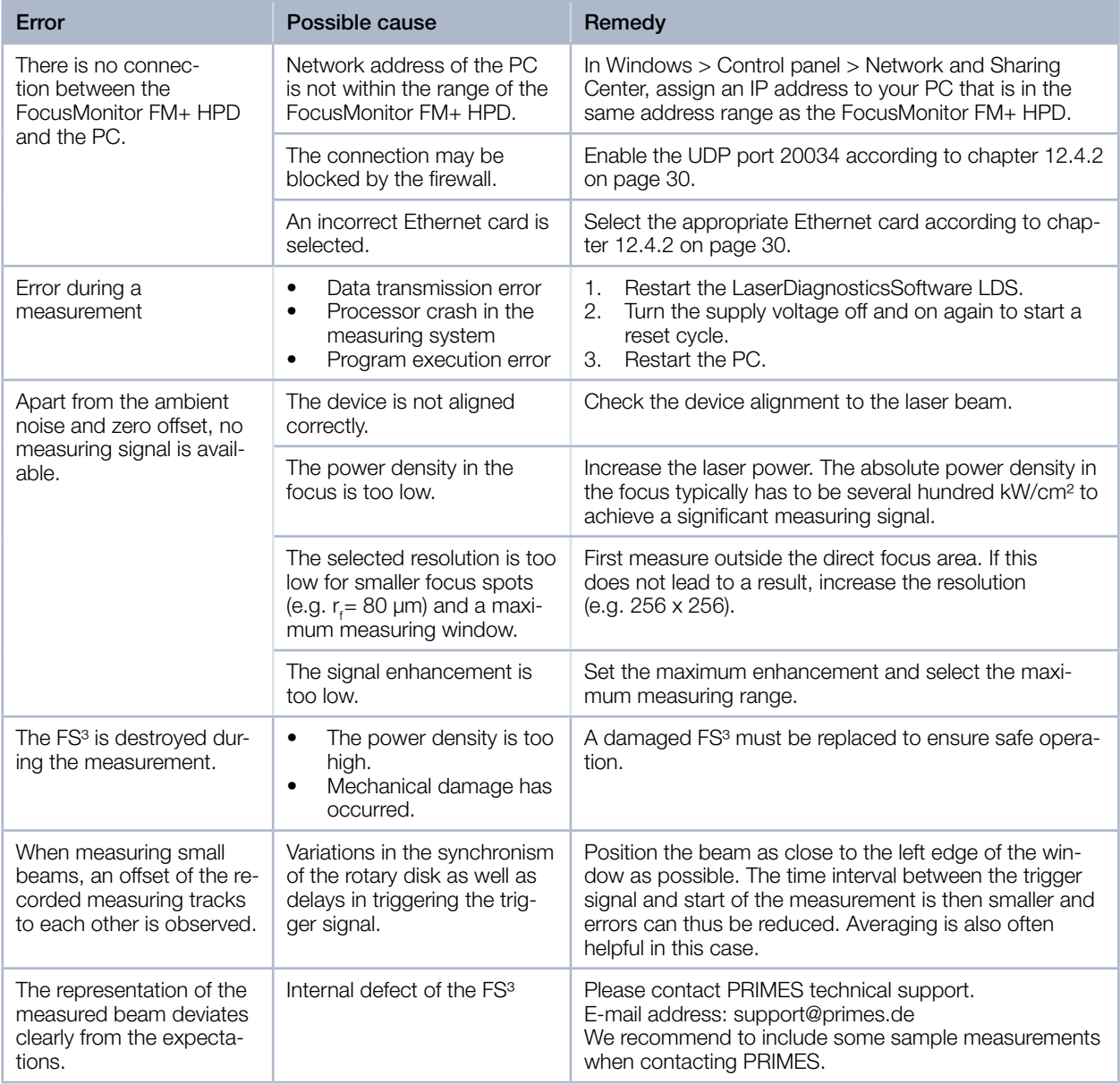

<span id="page-42-0"></span>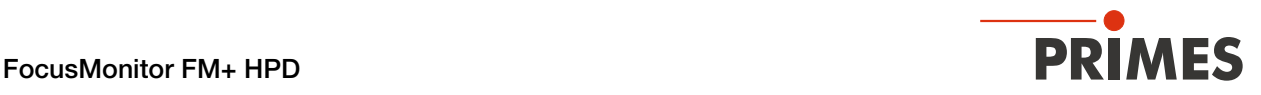

### 14 Maintenance and service

The operator is responsible for determining the maintenance intervals for the measuring device. PRIMES recommends a maintenance interval of 12 months for inspection and validation. If the device is used only sporadically, the maintenance interval can be extended up to 24 months.

### 15 Measures for the product disposal

PRIMES gives you the opportunity to return your PRIMES measuring device for free disposal within the scope of the Waste of Electrical and Electronic Equipment (WEEE Directive). You can send PRIMES measuring devices to be disposed of within the EU (this service does not include shipping costs) to our address:

PRIMES GmbH Max-Planck-Str. 2 64319 Pfungstadt **Germany** 

If you are located outside the EU, please contact your local PRIMES distributor to discuss the disposal procedure for your PRIMES measuring device.

PRIMES is a registered manufacturer in the German "Used Appliances Register" stiftung elektro-altgeräte register (stiftung ear) with the number WEEE-reg.-no. DE65549202.

<span id="page-43-0"></span>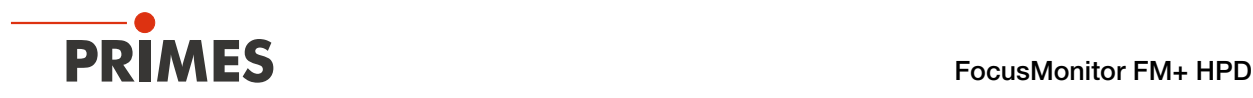

# 16 Declaration of conformity

# **Original EG Declaration of Conformity**

The manufacturer: PRIMES GmbH, Max-Planck-Straße 2, 64319 Pfungstadt, Germany, hereby declares that the device with the designation:

# **FocusMonitor (FM)**

### Types: FM 35; FM 120; FM+; FM+ HPD; FMW; FMW+

is in conformity with the following relevant EC Directives:

- Machinery Directive 2006/42/EC
- EMC Directive EMC 2014/30/EU
- Low voltage Directive 2014/35/EU

- Directive 2011/65/EC on the restriction of the use of certain hazardous substances (RoHS) in

electrical and electronic equipment

- Directive 2014/32/EC on measuring instruments

Authorized for the documentation: PRIMES GmbH, Max-Planck-Straße 2, 64319 Pfungstadt, Germany

The manufacturer obligates himself to provide the national authority in charge with technical documents in response to a duly substantiated request within an adequate period of time.

Pfungstadt, November 7, 2019

 $R$  les

Dr. Reinhard Kramer, CEO

<span id="page-44-0"></span>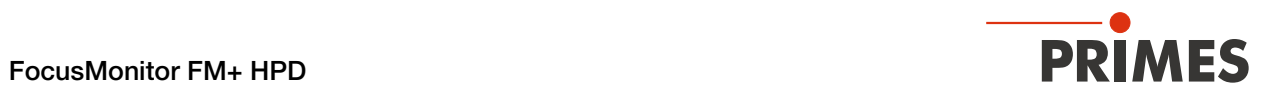

# <span id="page-44-1"></span>17 Technical data

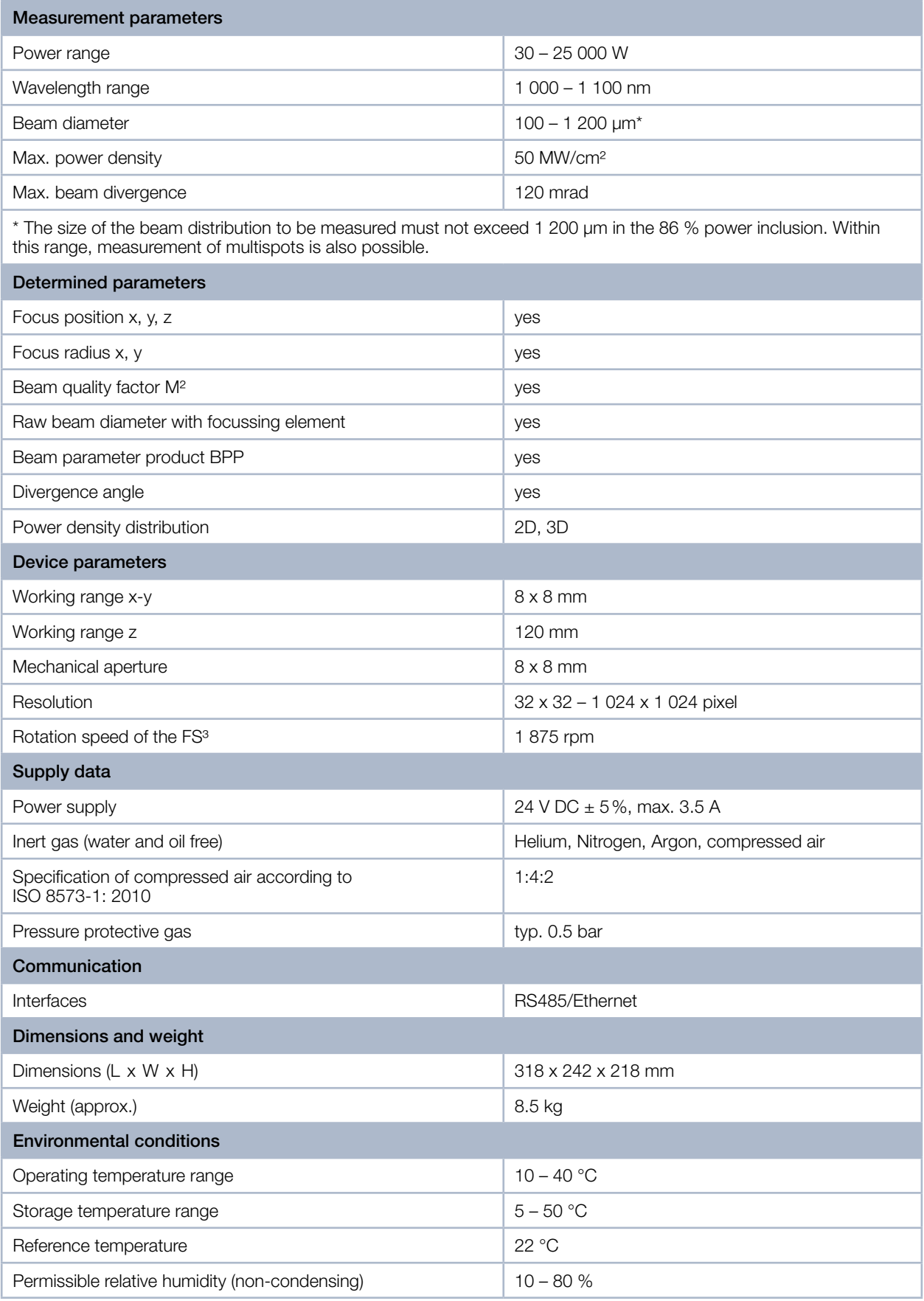

<span id="page-45-0"></span>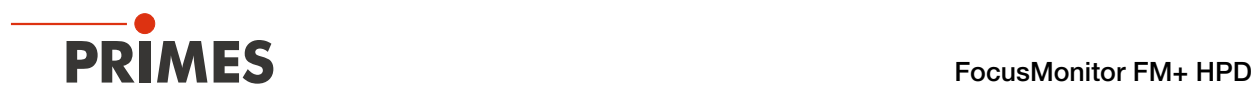

# Dimensions

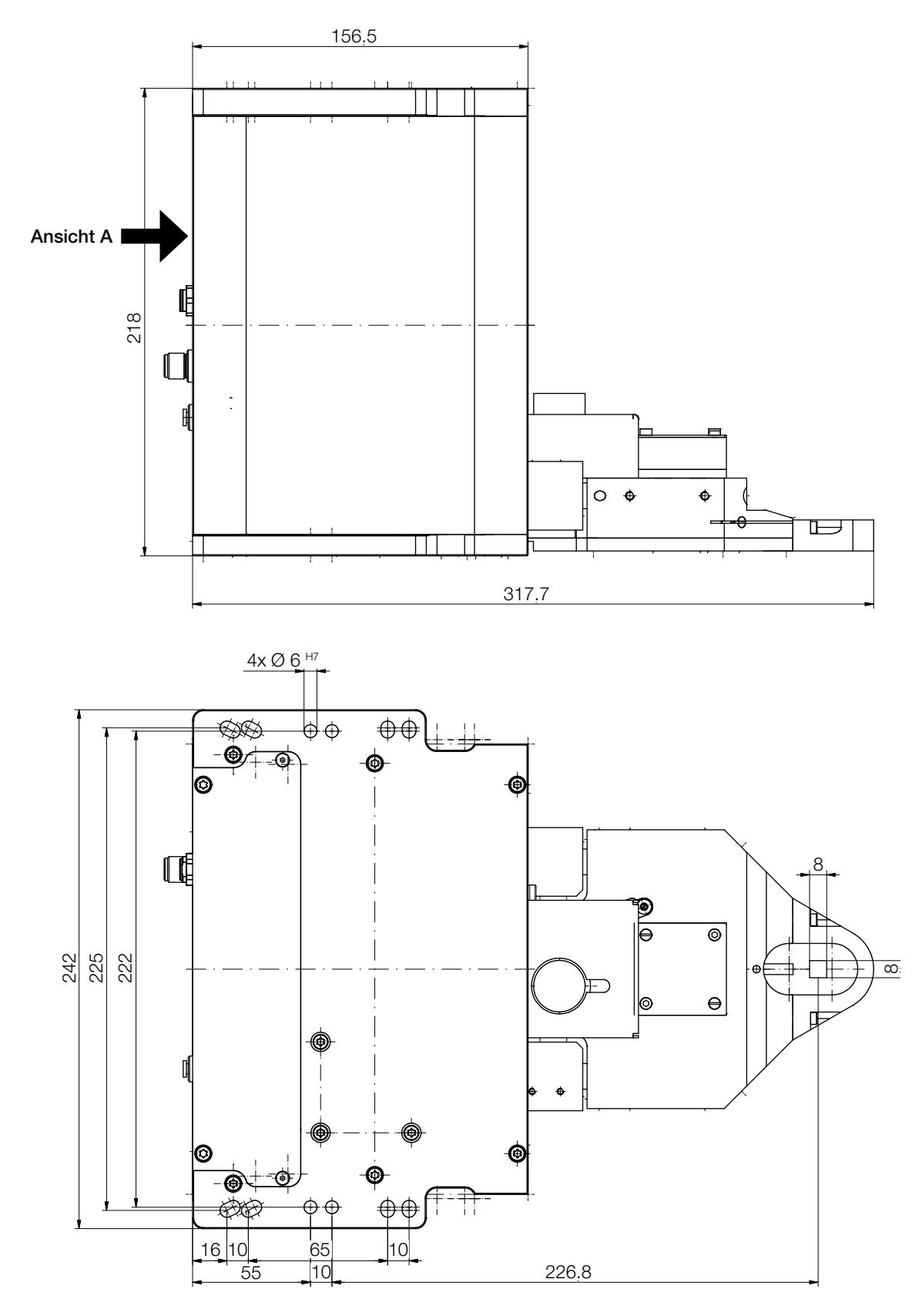

All dimensions in mm (general tolerance ISO 2768-v)

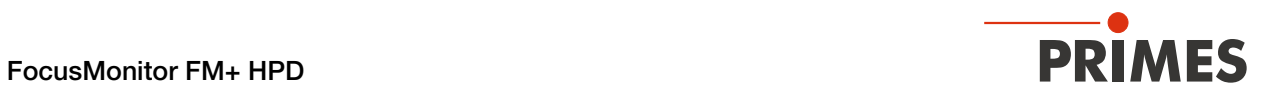

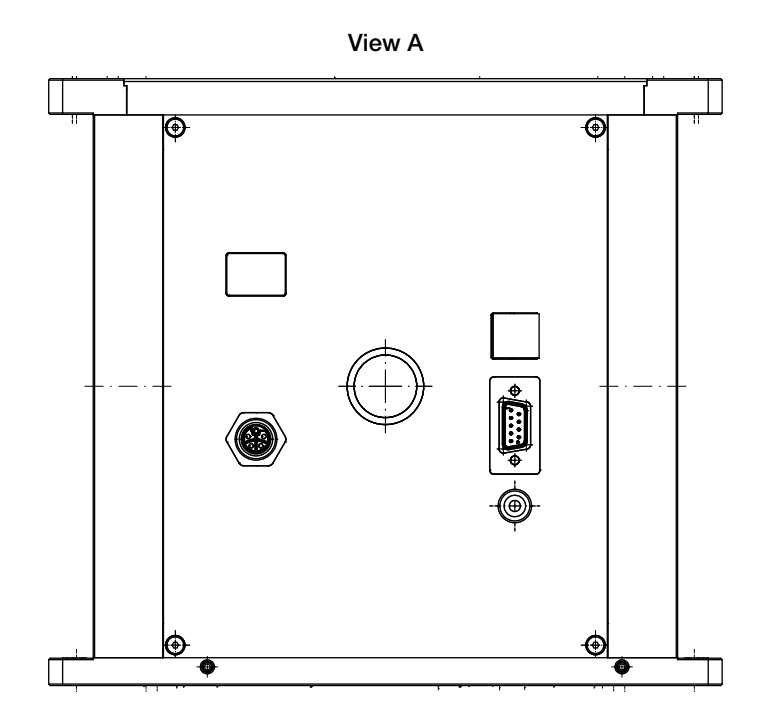

All dimensions in mm (general tolerance ISO 2768-v)

<span id="page-47-0"></span>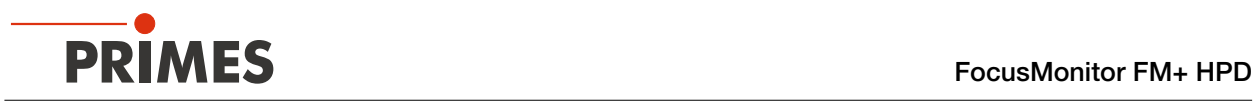

### 19 Appendix

### 19.1 Change the rotational disk (tutorial video link)

#### Do you need help?

You can find a tutorial video under the following link: www.primes.de/en/support/downloads/tutorialvideos/fmplus-hpd.html

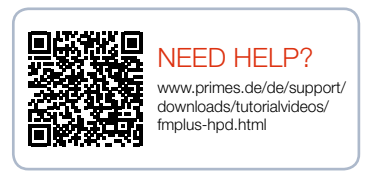